## <span id="page-0-0"></span>**Priročnik za servisiranje Dell™ Inspiron™ M5110**

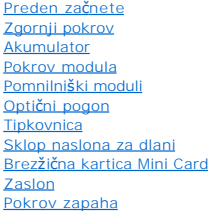

[Modul kamere](file:///J:/DL/DL122234/DTP/!HTML/Queen15IntelSM0HSL/camera.htm#wp1084976) [Gumbasta baterija](file:///J:/DL/DL122234/DTP/!HTML/Queen15IntelSM0HSL/coinbatt.htm#wp1179886) [Sistemska plo](file:///J:/DL/DL122234/DTP/!HTML/Queen15IntelSM0HSL/sysboard.htm#wp1039860)šča [Zvo](file:///J:/DL/DL122234/DTP/!HTML/Queen15IntelSM0HSL/speaker.htm#wp1038494)čniki [Trdi disk](file:///J:/DL/DL122234/DTP/!HTML/Queen15IntelSM0HSL/hd-assem.htm#wp1192085) [Termalni sklop za hlajenje](file:///J:/DL/DL122234/DTP/!HTML/Queen15IntelSM0HSL/heatsink.htm#wp1187752) [Procesorski modul](file:///J:/DL/DL122234/DTP/!HTML/Queen15IntelSM0HSL/processo.htm#wp1039860) <u>Plošč[a V/I](file:///J:/DL/DL122234/DTP/!HTML/Queen15IntelSM0HSL/daug_boa.htm#wp1048206)</u><br>[VGA/napajalna plo](file:///J:/DL/DL122234/DTP/!HTML/Queen15IntelSM0HSL/dccable.htm)šča [Posodobitev BIOS-a](file:///J:/DL/DL122234/DTP/!HTML/Queen15IntelSM0HSL/bios.htm#wp1110207)

## **Opombe in opozorila**

**OPOMBA:** OPOMBA označuje pomembne informacije, ki vam pomagajo bolje izkoristiti računalnik.

**POZOR: SVARILO označuje možnost poškodb strojne opreme ali izgube podatkov, če ne upoštevate navodil.** 

**OPOZORILO: OPOZORILO označuje možnost poškodb lastnine, telesnih poškodb ali smrti.** 

### **Informacije v tem dokumentu se lahko spremenijo brez predhodnega obvestila. © 2011 Dell Inc. Vse pravice pridržane.**

Vsakršno razmnoževanje tega gradiva brez pisnega dovoljenja družbe Dell Inc. je strogo prepovedano.

Blagovne znamke uporabljene v tem besedilu: Dell™ in logotip DELL, ter Inspiron™ so blagovne znamke družbe Dell Inc.; Microsoft®, Windows® in Windows logotip gumba start so ali blagovne znamke ali zaščitene blagovne znamke družbe Microsoft Corporation v Združenih državah in/ali drugih državah.

V tem dokumentu se lahko uporabljajo tudi druge blagovne znamke in imena, ki se nanašajo na osebe, katerih last so blagovne znamke ali imena, oziroma na njihove izdelke.<br>Dell Inc. se odreka vseh lastnikih interesov do blag

**Regulativni model: P17F Regulativni tip: P17F002**

**2011 - 02 Rev. A00**

#### <span id="page-1-0"></span> **Akumulator**

**Priročnik za servisiranje Dell™ Inspiron™ N5110** 

- [Odstranitev akumulatorja](#page-1-1)
- **O** [Ponovna namestitev akumulatorja](#page-1-2)
- OPOZORILO: Predno pričnete z delom v notranjosti računalnika, preberite varnostne informacije, ki so priložene računalniku. Za dodatne<br>informacije o varnem delu, obiščite domačo stran za skladnost s predpisi na naslovu www
- **POZOR: Popravila na računalniku lahko izvaja le pooblaščen serviser. Škode zaradi servisiranja, ki ga Dell ni pooblastil, garancija ne pokriva.**
- POZOR: Ce želite preprečiti elektrostatično razelektritev, uporabite trak za ozemljitev ali se večkrat dotaknite nepobarvane kovinske površine<br>(npr. priključka na računalniku).
- POZOR: Uporabljajte samo baterijo, ki je zasnovana za ta računalnik Dell, da ne poškodujete računalnika. Ne uporabljajte baterij, ki so<br>namenjene drugim računalnikom Dell.

## <span id="page-1-1"></span>**Odstranitev akumulatorja**

- 1. Sledite navodilom v [Preden za](file:///J:/DL/DL122234/DTP/!HTML/Queen15IntelSM0HSL/before.htm#wp1439509)čnete.
- 2. Zaustavite računalnik in ga obrnite.
- 3. Potisnite zapah za sprostitev akumulatorja in zapah za zaklep akumulatorja v odklenjen položaj.
- 4. Potisnite in dvignite akumulator iz ležišča.

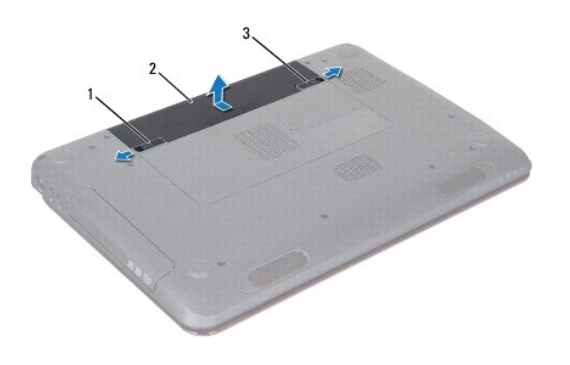

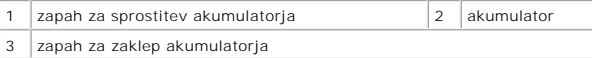

### <span id="page-1-2"></span>**Ponovna namestitev akumulatorja**

- 1. Sledite navodilom v [Preden za](file:///J:/DL/DL122234/DTP/!HTML/Queen15IntelSM0HSL/before.htm#wp1439509)čnete.
- 2. Potisnite akumulator v ležišče, dokler se ne zaskoči.
- 3. Potisnite zapah za zaklep akumulatorja v zaklenjen položaj.

## <span id="page-2-0"></span> **Preden začnete**

- **Priročnik za servisiranje Dell™ Inspiron™ N5110**
- **O** Priporoč[ena orodja](#page-2-1)
- **O** [Izklop ra](#page-2-2)čunalnika
- Preden zač[nete z delom znotraj ra](#page-2-3)čunalnika

V tem priročniku so opisani postopki za odstranitev in namestitev komponent v računalnik. Če ni označeno drugače, postopki predpostavljajo, da veljajo naslednji pogoji:

- · da ste opravili korake v [Izklop ra](#page-2-2)čunalnika in Preden zač[nete z delom znotraj ra](#page-2-3)čunalnika.
- l da ste prebrali varnostna navodila, priložena vašemu računalniku*.*
- l Komponento je mogoče zamenjati ali če ste jo kupili posebej namestiti z izvršitvijo postopka odstranitve v obratnem vrstnem redu.

## <span id="page-2-1"></span>**Priporočena orodja**

Za postopke, navedene v tem dokumentu, boste verjetno potrebovali naslednja orodja:

- **·** majhen ploščat izvijač
- **•** križni izvijač
- **·** plastično pero
- l program za posodobitev BIOS, ki je na voljo na spletnem mestu **support.dell.com**

## <span id="page-2-2"></span>**Izklop računalnika**

**POZOR: Preden izklopite računalnik, shranite in zaprite vse odprte datoteke ter zaprite vse odprte programe, da preprečite izgubo podatkov.** 

- 1. Shranite in zaprite vse odprte datoteke in zaprite vse odprte programe.
- 2. Kliknite Start **in** in nato **Shut Down** (Izklop).

Računalnik se izklopi, ko se zaključi postopek zaustavitve operacijskega sistema.

3. Preverite, ali je računalnik izklopljen. Če se računalnik samodejno ni izklopil pri izklopu operacijskega sistema, pritisnite in zadržite gumb za vklop, dokler se računalnik ne izklopi.

### <span id="page-2-3"></span>**Preden začnete z delom znotraj računalnika**

Upoštevajte ta varnostna navodila, da zaščitite računalnik pred poškodbami in zagotovite lastno varnost.

- OPOZORILO: Predno pričnete z delom v notranjosti računalnika, preberite varnostne informacije, ki so priložene računalniku. Za dodatne<br>informacije o varnem delu, obiščite domačo stran za skladnost s predpisi na naslovu www
- POZOR: Ce želite preprečiti elektrostatično razelektritev, uporabite trak za ozemljitev ali se večkrat dotaknite nepobarvane kovinske površine<br>(npr. priključka na računalniku).
- POZOR: Z vsemi deli računalnika in razširitvenimi karticami ravnajte previdno. Ne dotikajte se delov ali stikov na kartici. Kartico prijemajte samo<br>na robovih ali za kovinski nosilec. Komponento, kot je procesor, držite na
- **POZOR: Popravila na računalniku lahko izvaja le pooblaščen serviser. Škode zaradi servisiranja, ki ga Dell ni pooblastil, garancija ne pokriva.**
- POZOR: Ko odklopite kabel, ne vlecite kabla samega, temveč priključek na njem ali pritrdilno zanko. Nekateri kabli imajo priključek z zaklopnimi<br>jezički; če izklapljate tak kabel, pritisnite na zaklopni jeziček, preden izk **poravnani.**
- **POZOR: Preden začnete z delom znotraj računalnika, izvedite naslednje korake, da se izognete poškodovanju računalnika.**
- 1. Delovna površina mora biti ravna in čista, da s tem preprečite nastanek prask na pokrovu.
- 2. Izklopite računalnik (gl. [Izklop ra](#page-2-2)čunalnika) in vse nanj priključene naprave.
- **POZOR: Če želite izklopiti omrežni kabel, najprej odklopite kabel iz računalnika in nato iz omrežne naprave.**
- 3. Izklopite vse telefonske ali omrežne kable iz računalnika.
- 4. Pritisnite in izvrzite vse vstavljene kartice iz čitalnika medijskih kartic 8-v- 1.
- 5. Odklopite vaš računalnik in vse priključene naprave z električnih vtičnic.
- 6. Vse priključene naprave izklopite iz računalnika.

# POZOR: Pred delom v notranjosti računalnika odstranite glavno baterijo (glejte <u>[Odstranitev akumulatorja](file:///J:/DL/DL122234/DTP/!HTML/Queen15IntelSM0HSL/battery.htm#wp1442926)</u>), da s tem preprečite poškodbe<br>sistemske plošče.

- 7. Odstranite akumulator (glejte [Odstranitev akumulatorja\)](file:///J:/DL/DL122234/DTP/!HTML/Queen15IntelSM0HSL/battery.htm#wp1442926).
- 8. Računalnik obrnite z zgornjo stranjo navzdol, odprite zaslon in pritisnite gumb za vklop, da vzpostavite delovanje sistemske plošče.

#### <span id="page-4-0"></span> **Posodobitev BIOS-a Priročnik za servisiranje Dell™ Inspiron™ N5110**

Če je na voljo posodobitev ali če menjate sistemsko ploščo, je po potrebi potrebno BIOS posodobiti. Za posodobitev BIOS-a:

- 1. Vklopite računalnik.
- 2. Pojdite na **support.dell.com/support/downloads**.
- 3. Poiščite posodobitveno datoteko BIOS-a za svoj računalnik:

**OPOMBA:** Servisna oznaka za računalnik se nahaja na nalepki na spodnji strani računalnika.

Če imate servisno oznako za računalnik:

- a. Kliknite **Enter a Tag** (Vnesi oznako).
- b. Vnesite servisno oznako svojega računalnika v polje **Enter a service tag** (Vnesi servisno oznako), kliknite **Go** (Pojdi) in nadaljujte z [Korak 4](#page-4-1).

Če nimate servisne oznake za računalnik:

- a. Kliknite **Select Model** (Izberi model).
- b. Izberite tip izdelka v seznamu **Select Your Product Family** (Izberi družino izdelka).
- c. Izberite blagovno znamko izdelka v seznamu **Select Your Product Line** (Izberi vrsto izdelka).
- d. Izberite številko modela izdelka v seznamu **Select Your Product Model** (Izberi model izdelka).

**OPOMBA:** Če ste izbrali drugačen model in želite začeti ponovno, kliknite **Start Over** (Začni znova) na zgornji desni strani menija.

- e. Kliknite **Confirm** (Potrdi).
- <span id="page-4-1"></span>4. Na zaslonu se prikaže seznam rezultatov. Kliknite **BIOS**.
- 5. Kliknite **Download Now** (Prenesi sedaj) za prenos najnovejše datoteke BIOS. Prikaže se okno **File Download** (Prenos datoteke).
- 6. Kliknite **Save** (Shrani), da shranite datoteko na namizje. Datoteka se shrani na namizje.
- 7. Kliknite **Close** (Zapri), če se prikaže okno **Download Complete** (Prenos je končan). Ikona datoteke je na namizju in se imenuje enako kot prenesena datoteka za posodobitev BIOS-a.
- 8. Dvokliknite ikono datoteke na namizju in sledite navodilom na zaslonu.

### <span id="page-5-0"></span> **Modul kamere**

**Priročnik za servisiranje Dell™ Inspiron™ N5110** 

- [Odstranjevanje modula kamere](#page-5-1)
- **O** Ponovna namestitev modula kam
- OPOZORILO: Predno pričnete z delom v notranjosti računalnika, preberite varnostne informacije, ki so priložene računalniku. Za dodatne<br>informacije o varnem delu obiščite domačo stran za skladnost s predpisi na naslovu www.

**POZOR: Popravila na računalniku lahko izvaja le pooblaščen serviser. Škode zaradi servisiranja, ki ga Dell ni pooblastil, garancija ne pokriva.** 

POZOR: Ce želite preprečiti elektrostatično razelektritev, uporabite trak za ozemljitev ali se večkrat dotaknite nepobarvane kovinske površine<br>(npr. priključka na računalniku).

POZOR: Pred delom v notranjosti računalnika odstranite glavno baterijo (glejte <u>[Odstranitev akumulatorja](file:///J:/DL/DL122234/DTP/!HTML/Queen15IntelSM0HSL/battery.htm#wp1442926)</u>), da s tem preprečite poškodbe<br>sistemske plošče.

### <span id="page-5-1"></span>**Odstranjevanje modula kamere**

- 1. Sledite navodilom v [Preden za](file:///J:/DL/DL122234/DTP/!HTML/Queen15IntelSM0HSL/before.htm#wp1439509)čnete.
- 2. Odstranite akumulator (glejte [Odstranitev akumulatorja\)](file:///J:/DL/DL122234/DTP/!HTML/Queen15IntelSM0HSL/battery.htm#wp1442926).
- 3. Sledite navodilom od [Korak 3](file:///J:/DL/DL122234/DTP/!HTML/Queen15IntelSM0HSL/palmrest.htm#wp1065844) do [Korak 9](file:///J:/DL/DL122234/DTP/!HTML/Queen15IntelSM0HSL/palmrest.htm#wp1065888) v [Odstranjevanje sklopa naslona za dlani.](file:///J:/DL/DL122234/DTP/!HTML/Queen15IntelSM0HSL/palmrest.htm#wp1044787)
- 4. Odstranite sklop zaslona (glejte [Odstranjevanje sklopa zaslona\)](file:///J:/DL/DL122234/DTP/!HTML/Queen15IntelSM0HSL/display.htm#wp1212160).
- 5. Odstranite okvir zaslona (glejte [Odstranjevanje okvirja zaslona\)](file:///J:/DL/DL122234/DTP/!HTML/Queen15IntelSM0HSL/display.htm#wp1221456).
- 6. Odstranite ploščo zaslona (glejte [Odstranitev ekrana\)](file:///J:/DL/DL122234/DTP/!HTML/Queen15IntelSM0HSL/display.htm#wp1221735).
- 7. Nežno povlecite modul kamere iz pokrova zaslona.
- 8. Odstranite modul kamere.

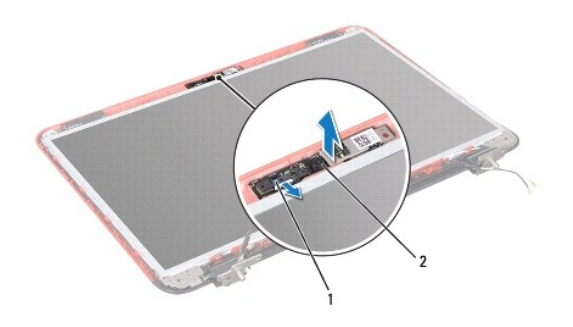

1 Priključek kabla modula kamere 2 | Modul kamere

## <span id="page-5-2"></span>**Ponovna namestitev modula kamere**

- 1. Sledite navodilom v [Preden za](file:///J:/DL/DL122234/DTP/!HTML/Queen15IntelSM0HSL/before.htm#wp1439509)čnete.
- 2. Modul kamere namestite s pomočjo izravnalnih linij na hrbtnem pokrovu zaslona.
- 3. Ponovno namestite ploščo zaslona (glejte [Namestitev zaslonske plo](file:///J:/DL/DL122234/DTP/!HTML/Queen15IntelSM0HSL/display.htm#wp1222001)šče).
- 4. Ponovno namestite okvir zaslona (glejte [Namestitev okvirja zaslona](file:///J:/DL/DL122234/DTP/!HTML/Queen15IntelSM0HSL/display.htm#wp1224213)).
- 5. Ponovno namestite sklop zaslona (glejte [Zamenjava sklopa ekrana\)](file:///J:/DL/DL122234/DTP/!HTML/Queen15IntelSM0HSL/display.htm#wp1205821).
- 6. Sledite navodilom od [Korak 2](file:///J:/DL/DL122234/DTP/!HTML/Queen15IntelSM0HSL/palmrest.htm#wp1064933) do [Korak 7](file:///J:/DL/DL122234/DTP/!HTML/Queen15IntelSM0HSL/palmrest.htm#wp1066095) v [Ponovna namestitev sklopa naslona za dlani.](file:///J:/DL/DL122234/DTP/!HTML/Queen15IntelSM0HSL/palmrest.htm#wp1063475)
- 7. Ponovno namestite akumulator (glejte [Ponovna namestitev akumulatorja\)](file:///J:/DL/DL122234/DTP/!HTML/Queen15IntelSM0HSL/battery.htm#wp1452047).

POZOR: Preden vklopite računalnik, namestite vse vijake in se prepričajte, da v notranjosti računalnika niso ostali odvečni vijaki. V nasprotnem<br>primeru lahko poškodujete računalnik.

#### <span id="page-7-0"></span> **Gumbasta baterija Priročnik za servisiranje Dell™ Inspiron™ N5110**

- [Odstranitev gumbne baterije](#page-7-1)
- **[Ponovna namestitev gumbne baterije](#page-7-2)**
- OPOZORILO: Predno pričnete z delom v notranjosti računalnika, preberite varnostne informacije, ki so priložene računalniku. Za dodatne<br>informacije o varnem delu obiščite domačo stran za skladnost s predpisi na naslovu www.
- **POZOR: Popravila na računalniku lahko izvaja le pooblaščen serviser. Škode zaradi servisiranja, ki ga Dell ni pooblastil, garancija ne pokriva.**
- POZOR: Ce želite preprečiti elektrostatično razelektritev, uporabite trak za ozemljitev ali se večkrat dotaknite nepobarvane kovinske površine<br>(npr. priključka na računalniku).
- POZOR: Pred delom v notranjosti računalnika odstranite glavno baterijo (glejte <u>[Odstranitev akumulatorja](file:///J:/DL/DL122234/DTP/!HTML/Queen15IntelSM0HSL/battery.htm#wp1442926)</u>), da s tem preprečite poškodbe<br>sistemske plošče.

## <span id="page-7-1"></span>**Odstranitev gumbne baterije**

- 1. Sledite navodilom v [Preden za](file:///J:/DL/DL122234/DTP/!HTML/Queen15IntelSM0HSL/before.htm#wp1439509)čnete.
- 2. Odstranite akumulator (glejte [Odstranitev akumulatorja\)](file:///J:/DL/DL122234/DTP/!HTML/Queen15IntelSM0HSL/battery.htm#wp1442926).
- 3. Sledite navodilom od [Korak 3](file:///J:/DL/DL122234/DTP/!HTML/Queen15IntelSM0HSL/palmrest.htm#wp1065844) do [Korak 9](file:///J:/DL/DL122234/DTP/!HTML/Queen15IntelSM0HSL/palmrest.htm#wp1065888) v [Odstranjevanje sklopa naslona za dlani.](file:///J:/DL/DL122234/DTP/!HTML/Queen15IntelSM0HSL/palmrest.htm#wp1044787)
- 4. S plastično konico dvignite gumbno baterijo iz ležišča na sistemski plošči.
- 5. Dvignite gumbasto baterijo iz podnožja sistemske plošče.

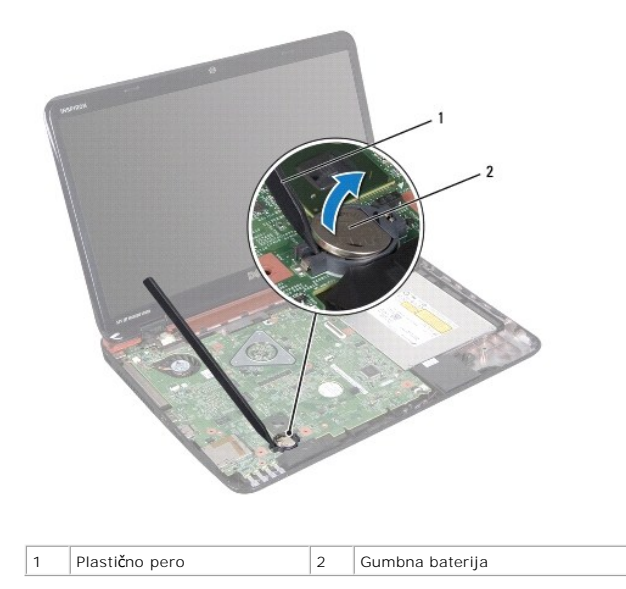

## <span id="page-7-2"></span>**Ponovna namestitev gumbne baterije**

- 1. Sledite navodilom v [Preden za](file:///J:/DL/DL122234/DTP/!HTML/Queen15IntelSM0HSL/before.htm#wp1439509)čnete.
- 2. S pozitivno stranjo navzgor potisnite gumbno baterijo v ležišče na sistemski plošči.
- 3. Sledite navodilom od [Korak 2](file:///J:/DL/DL122234/DTP/!HTML/Queen15IntelSM0HSL/palmrest.htm#wp1064933) do [Korak 7](file:///J:/DL/DL122234/DTP/!HTML/Queen15IntelSM0HSL/palmrest.htm#wp1066095) v [Ponovna namestitev sklopa naslona za dlani.](file:///J:/DL/DL122234/DTP/!HTML/Queen15IntelSM0HSL/palmrest.htm#wp1063475)

4. Ponovno namestite akumulator (glejte [Ponovna namestitev akumulatorja\)](file:///J:/DL/DL122234/DTP/!HTML/Queen15IntelSM0HSL/battery.htm#wp1452047).

POZOR: Preden vklopite računalnik, namestite vse vijake in se prepričajte, da v notranjosti računalnika niso ostali odvečni vijaki. V nasprotnem<br>primeru lahko poškodujete računalnik.

### <span id="page-9-0"></span> **Plošča V/I**

**Priročnik za servisiranje Dell™ Inspiron™ N5110** 

- [Odstranjevanje plo](#page-9-1)šče V/I
- **O** [Ponovno name](#page-9-2)ščanje plošče V/I
- OPOZORILO: Predno pričnete z delom v notranjosti računalnika, preberite varnostne informacije, ki so priložene računalniku. Za dodatne<br>informacije o varnem delu, obiščite domačo stran za skladnost s predpisi na naslovu www
- POZOR: Elektrostatično razelektritev preprečite tako, da se ozemljite z uporabo traku za ozemljitev ali se občasno dotaknete nepobarvane<br>kovinske povr**š**ine.
- **POZOR: Popravila na računalniku lahko izvaja le pooblaščen serviser. Škode zaradi servisiranja, ki ga Dell ni pooblastil, garancija ne pokriva.**

POZOR: Pred delom v notranjosti računalnika odstranite glavno baterijo (glejte <u>[Odstranitev akumulatorja](file:///J:/DL/DL122234/DTP/!HTML/Queen15IntelSM0HSL/battery.htm#wp1442926)</u>), da s tem preprečite poškodbe<br>sistemske plošče.

### <span id="page-9-1"></span>**Odstranjevanje plošče V/I**

- 1. Sledite postopkom v [Preden za](file:///J:/DL/DL122234/DTP/!HTML/Queen15IntelSM0HSL/before.htm#wp1439509)čnete.
- 2. Odstranite sklop zaslona (glejte [Odstranjevanje sklopa zaslona\)](file:///J:/DL/DL122234/DTP/!HTML/Queen15IntelSM0HSL/display.htm#wp1212160).
- 3. Sledite navodilom od [Korak 2](file:///J:/DL/DL122234/DTP/!HTML/Queen15IntelSM0HSL/sysboard.htm#wp1052173) do [Korak 12](file:///J:/DL/DL122234/DTP/!HTML/Queen15IntelSM0HSL/sysboard.htm#wp1051823) v [Odstranjevanje sistemske plo](file:///J:/DL/DL122234/DTP/!HTML/Queen15IntelSM0HSL/sysboard.htm#wp1032066)šče.
- 4. Odstranite pokrov zapaha (glejte [Odstranitev pokrov zapaha](file:///J:/DL/DL122234/DTP/!HTML/Queen15IntelSM0HSL/hingecvr.htm#wp1183926)).
- 5. Odstranite kartice Mini-Card (glejte [Odstranjevanje kartic Mini-Card\)](file:///J:/DL/DL122234/DTP/!HTML/Queen15IntelSM0HSL/minicard.htm#wp1189423).
- 6. Odstranite vijaka, s katerima je V/I plošča pritrjena na ohišje računalnika.
- 7. Dvignite V/I ploščo pod kotom, da odstranite priključke na V/I plošči iz rež na ohišju računalnika.

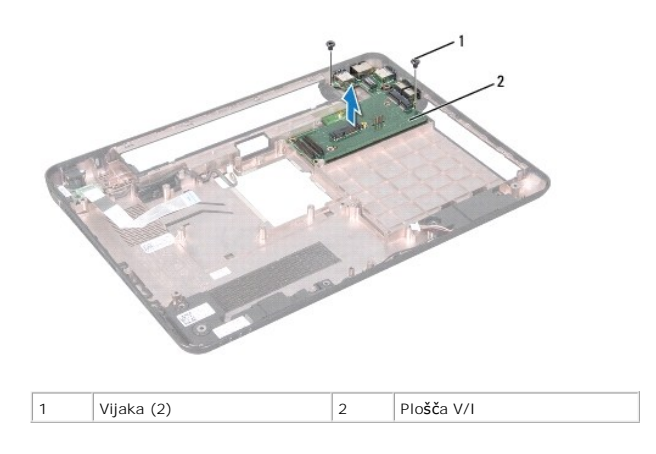

## <span id="page-9-2"></span>**Ponovno nameščanje plošče V/I**

- 1. Potisnite priključke na V/I plošči v reže na in postavite V/I ploščo na ohišje računalnika.
- 2. Ponovno namestite vijaka, s katerima je V/I plošča pritrjena na ohišje računalnika.
- 3. Ponovno namestite kartico Mini-Card (glejte [Ponovna namestitev kartic Mini-Card\)](file:///J:/DL/DL122234/DTP/!HTML/Queen15IntelSM0HSL/minicard.htm#wp1181828).
- 4. Ponovno namestite pokrov zapaha (glejte [Zamenjava pokrova zapaha](file:///J:/DL/DL122234/DTP/!HTML/Queen15IntelSM0HSL/hingecvr.htm#wp1190553)).
- 5. Sledite navodilom od [Korak 6](file:///J:/DL/DL122234/DTP/!HTML/Queen15IntelSM0HSL/sysboard.htm#wp1051644) do [Korak 16](file:///J:/DL/DL122234/DTP/!HTML/Queen15IntelSM0HSL/sysboard.htm#wp1052182) v [Ponovna namestitev sistemske plo](file:///J:/DL/DL122234/DTP/!HTML/Queen15IntelSM0HSL/sysboard.htm#wp1051855)šče.
- 6. Ponovno namestite sklop zaslona (glejte [Zamenjava sklopa ekrana\)](file:///J:/DL/DL122234/DTP/!HTML/Queen15IntelSM0HSL/display.htm#wp1205821).

POZOR: Preden vklopite računalnik, namestite vse vijake in se prepričajte, da v notranjosti računalnika niso ostali odvečni vijaki. V nasprotnem<br>primeru lahko poškodujete računalnik.

#### <span id="page-11-0"></span> **VGA/napajalna plošča Priročnik za servisiranje Dell™ Inspiron™ N5110**

- 
- [Odstranjevanje VGA/napajalne plo](#page-11-1)šče
- [Odstranjevanje VGA/napajalne plo](#page-11-2)šče
- OPOZORILO: Predno pričnete z delom v notranjosti računalnika, preberite varnostne informacije, ki so priložene računalniku. Za dodatne<br>informacije o varnem delu obiščite domačo stran za skladnost s predpisi na naslovu www.
- **POZOR: Popravila na računalniku lahko izvaja le pooblaščen serviser. Škode zaradi servisiranja, ki ga Dell ni pooblastil, garancija ne pokriva.**
- POZOR: Ce želite preprečiti elektrostatično razelektritev, uporabite trak za ozemljitev ali se večkrat dotaknite nepobarvane kovinske površine<br>(npr. priključka na računalniku).

POZOR: Pred delom v notranjosti računalnika odstranite glavno baterijo (glejte <u>[Odstranitev akumulatorja](file:///J:/DL/DL122234/DTP/!HTML/Queen15IntelSM0HSL/battery.htm#wp1442926)</u>), da s tem preprečite poškodbe<br>sistemske plošče.

### <span id="page-11-1"></span>**Odstranjevanje VGA/napajalne plošče**

- 1. Sledite navodilom v [Preden za](file:///J:/DL/DL122234/DTP/!HTML/Queen15IntelSM0HSL/before.htm#wp1439509)čnete.
- 2. Odstranite sklop zaslona (glejte [Odstranjevanje sklopa zaslona\)](file:///J:/DL/DL122234/DTP/!HTML/Queen15IntelSM0HSL/display.htm#wp1212160).
- 3. Sledite navodilom od [Korak 2](file:///J:/DL/DL122234/DTP/!HTML/Queen15IntelSM0HSL/sysboard.htm#wp1052173) do [Korak 12](file:///J:/DL/DL122234/DTP/!HTML/Queen15IntelSM0HSL/sysboard.htm#wp1051823) v [Odstranjevanje sistemske plo](file:///J:/DL/DL122234/DTP/!HTML/Queen15IntelSM0HSL/sysboard.htm#wp1032066)šče.
- 4. Odstranite pokrov zapaha (glejte [Odstranitev pokrov zapaha](file:///J:/DL/DL122234/DTP/!HTML/Queen15IntelSM0HSL/hingecvr.htm#wp1183926)).
- 5. Previdno odstranite priključkena VGA/napajalni plošči iz rež na pokrovu ohišja in dvignite VGA/napajalno ploščo iz pokrova ohišja.

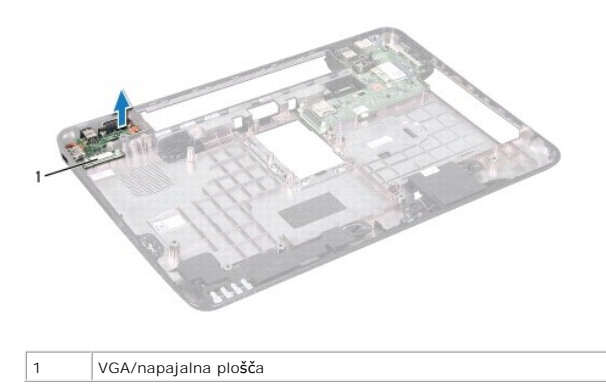

## <span id="page-11-2"></span>**Odstranjevanje VGA/napajalne plošče**

- 1. Sledite navodilom v [Preden za](file:///J:/DL/DL122234/DTP/!HTML/Queen15IntelSM0HSL/before.htm#wp1439509)čnete.
- 2. Priključke na VGA/napajalni plošči poravnajte z režami na zgornjem pokrovu in ploščo USB položite na zgornji pokrov.
- 3. Ponovno namestite pokrov zapaha (glejte [Zamenjava pokrova zapaha](file:///J:/DL/DL122234/DTP/!HTML/Queen15IntelSM0HSL/hingecvr.htm#wp1190553)).
- 4. Sledite navodilom od [Korak 6](file:///J:/DL/DL122234/DTP/!HTML/Queen15IntelSM0HSL/sysboard.htm#wp1051644) do [Korak 17](file:///J:/DL/DL122234/DTP/!HTML/Queen15IntelSM0HSL/sysboard.htm#wp1014222) v [Ponovna namestitev sistemske plo](file:///J:/DL/DL122234/DTP/!HTML/Queen15IntelSM0HSL/sysboard.htm#wp1051855)šče.
- 5. Ponovno namestite sklop zaslona (glejte [Zamenjava sklopa ekrana\)](file:///J:/DL/DL122234/DTP/!HTML/Queen15IntelSM0HSL/display.htm#wp1205821).

POZOR: Preden vklopite računalnik, namestite vse vijake in se prepričajte, da v notranjosti računalnika niso ostali odvečni vijaki. V nasprotnem<br>primeru lahko poškodujete računalnik.

### <span id="page-13-0"></span> **Zaslon**

**Priročnik za servisiranje Dell™ Inspiron™ N5110** 

- [Sklop zaslona](#page-13-1)
- **O** [Okvir zaslona](#page-14-1)
- [Zaslonska plo](#page-15-1)šča
- **O** [Kabel zaslona](#page-16-1)
- **O** [Nosilci zaslona](#page-17-0)
- **OPOZORILO: Predno pričnete z delom v notranjosti računalnika, preberite varnostne informacije, ki so priložene računalniku. Za dodatne informacije o varnem delu, obiščite domačo stran za skladnost s predpisi na naslovu www.dell.com/regulatory\_compliance.**
- **POZOR: Popravila na računalniku lahko izvaja le pooblaščen serviser. Škode zaradi servisiranja, ki ga Dell ni pooblastil, garancija ne pokriva.**
- POZOR: Ce želite preprečiti elektrostatično razelektritev, uporabite trak za ozemljitev ali se večkrat dotaknite nepobarvane kovinske površine<br>(npr. priključka na računalniku).

POZOR: Pred delom v notranjosti računalnika odstranite glavno baterijo (glejte <u>[Odstranitev akumulatorja](file:///J:/DL/DL122234/DTP/!HTML/Queen15IntelSM0HSL/battery.htm#wp1442926)</u>), da s tem preprečite poškodbe<br>sistemske plošče.

### <span id="page-13-1"></span>**Sklop zaslona**

### <span id="page-13-2"></span>**Odstranjevanje sklopa zaslona**

- 1. Sledite navodilom v [Preden za](file:///J:/DL/DL122234/DTP/!HTML/Queen15IntelSM0HSL/before.htm#wp1439509)čnete.
- 2. Odstranite akumulator (glejte [Odstranitev akumulatorja\)](file:///J:/DL/DL122234/DTP/!HTML/Queen15IntelSM0HSL/battery.htm#wp1442926).
- 3. Odstranite vijaka, ki pritrjujeta sklop zaslona na osnovo računalnika.

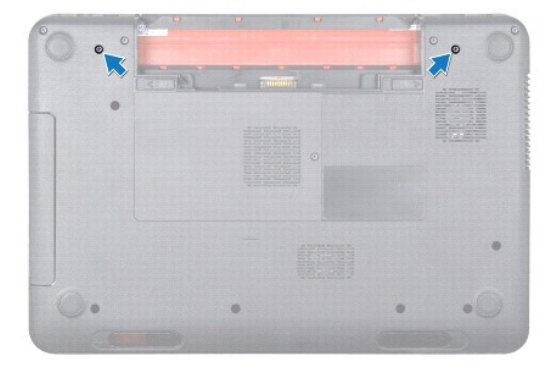

- 4. Sledite navodilom od [Korak 3](file:///J:/DL/DL122234/DTP/!HTML/Queen15IntelSM0HSL/palmrest.htm#wp1065844) do [Korak 9](file:///J:/DL/DL122234/DTP/!HTML/Queen15IntelSM0HSL/palmrest.htm#wp1065888) v [Odstranjevanje sklopa naslona za dlani.](file:///J:/DL/DL122234/DTP/!HTML/Queen15IntelSM0HSL/palmrest.htm#wp1044787)
- 5. Odklopite kabel zaslona in kabel sledilne ploščice iz ustreznih priključkov sistemske plošče.

**OPOMBA:** Plošča zaslona na dotik je dodatna možnost in morda ni nameščena na vaš računalnik.

- 6. Odklopite kable antene kartice Mini-Card iz priključkov na kartici Mini- Card (glejte [Odstranjevanje kartic Mini-Card](file:///J:/DL/DL122234/DTP/!HTML/Queen15IntelSM0HSL/minicard.htm#wp1189423)).
- 7. Zabeležite si kabelsko napeljavo za anteno kartice Mini-Card in kable odstranite iz vodil.
- 8. Odstranite štiri vijake, ki pritrjujejo sklop zaslona na osnovo računalnika.
- 9. Sklop zaslona dvignite z osnovne plošče računalnika.

<span id="page-14-0"></span>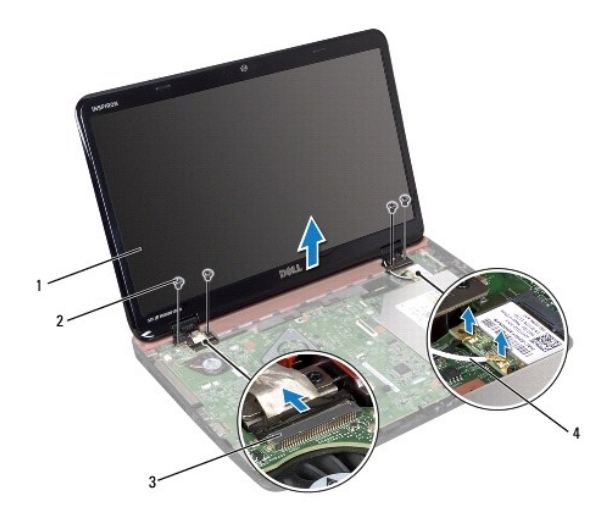

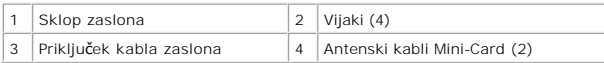

## <span id="page-14-2"></span>**Zamenjava sklopa ekrana**

- 1. Sledite navodilom v [Preden za](file:///J:/DL/DL122234/DTP/!HTML/Queen15IntelSM0HSL/before.htm#wp1439509)čnete.
- 2. Sklop zaslona postavite na njegovo mesto in ponovno namestite štiri vijake, ki sklop zaslona pritrjujejo na osnovo računalnika.
- 3. Kable za anteno kartice Mini-Card speljite skozi vodila.
- 4. Priklopite antenska kabla na kartico Mini-Card (glejte [Ponovna namestitev kartic Mini-Card\)](file:///J:/DL/DL122234/DTP/!HTML/Queen15IntelSM0HSL/minicard.htm#wp1181828).
- 5. Priklopite kabel zaslona in kabel zaslona na dotik na priključke na sistemski plošči.
- 6. Sledite navodilom od [Korak 2](file:///J:/DL/DL122234/DTP/!HTML/Queen15IntelSM0HSL/palmrest.htm#wp1064933) do [Korak 7](file:///J:/DL/DL122234/DTP/!HTML/Queen15IntelSM0HSL/palmrest.htm#wp1066095) v [Ponovna namestitev sklopa naslona za dlani.](file:///J:/DL/DL122234/DTP/!HTML/Queen15IntelSM0HSL/palmrest.htm#wp1063475)
- 7. Namestite vijaka, ki pritrjujeta sklop ekrana na osnovno ploščo računalnika.
- 8. Ponovno namestite akumulator (glejte [Ponovna namestitev akumulatorja\)](file:///J:/DL/DL122234/DTP/!HTML/Queen15IntelSM0HSL/battery.htm#wp1452047).

POZOR: Preden vklopite računalnik, namestite vse vijake in se prepričajte, da v notranjosti računalnika niso ostali odvečni vijaki. V nasprotnem<br>primeru lahko poškodujete računalnik.

### <span id="page-14-1"></span>**Okvir zaslona**

### <span id="page-14-3"></span>**Odstranjevanje okvirja zaslona**

- 1. Sledite navodilom v [Preden za](file:///J:/DL/DL122234/DTP/!HTML/Queen15IntelSM0HSL/before.htm#wp1439509)čnete.
- 2. Odstranite zgornji pokrov (glejte [Odstranjevanje zgornjega pokrova\)](file:///J:/DL/DL122234/DTP/!HTML/Queen15IntelSM0HSL/topcover.htm#wp1179902).
- 3. Odstranite sklop zaslona (glejte [Odstranjevanje sklopa zaslona\)](#page-13-2).

**POZOR: Okvir zaslona je izjemno krhek. Pri odstranjevanju bodite pazljivi, da okvira ne poškodujete okvirja zaslona.** 

- 4. S prsti pazljivo privzdignite notranji rob okvirja zaslona.
- 5. Odstranite okvir zaslona.

<span id="page-15-0"></span>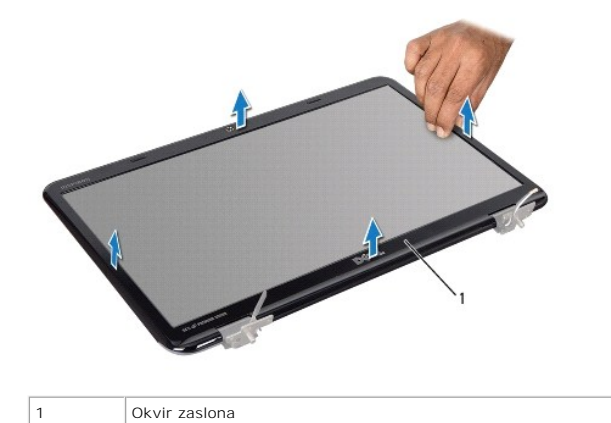

### <span id="page-15-2"></span>**Namestitev okvirja zaslona**

- 1. Sledite navodilom v [Preden za](file:///J:/DL/DL122234/DTP/!HTML/Queen15IntelSM0HSL/before.htm#wp1439509)čnete.
- 2. Poravnajte okvir zaslona s ploščo zaslona in ga nežno potisnite, da se zaskoči.
- 3. Ponovno namestite sklop zaslona (glejte [Zamenjava sklopa ekrana\)](#page-14-2).
- 4. Zamenjate zgornji pokrov (glejte [Ponovna namestitev zgornjega pokrova](file:///J:/DL/DL122234/DTP/!HTML/Queen15IntelSM0HSL/topcover.htm#wp1181309)).

POZOR: Preden vklopite računalnik, namestite vse vijake in se prepričajte, da v notranjosti računalnika niso ostali odvečni vijaki. V nasprotnem<br>primeru lahko poškodujete računalnik.

### <span id="page-15-1"></span>**Zaslonska plošča**

### <span id="page-15-3"></span>**Odstranitev ekrana**

- 1. Sledite navodilom v [Preden za](file:///J:/DL/DL122234/DTP/!HTML/Queen15IntelSM0HSL/before.htm#wp1439509)čnete.
- 2. Odstranite sklop zaslona (glejte [Odstranjevanje sklopa zaslona\)](#page-13-2).
- 3. Odstranite okvir zaslona (glejte [Odstranjevanje okvirja zaslona\)](#page-14-3).
- 4. Kabel kamere odklopite s priključka na modulu kamere.

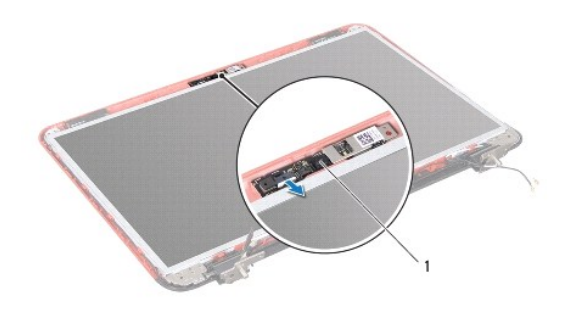

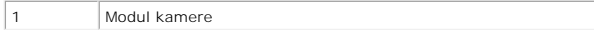

- <span id="page-16-0"></span>5. Odstranite osem vijakov, s katerimi je zaslonska plošča pritrjena na hrbtni pokrov zaslona.
- 6. Okvir zaslona dvignite s hrbtnega pokrova zaslona.

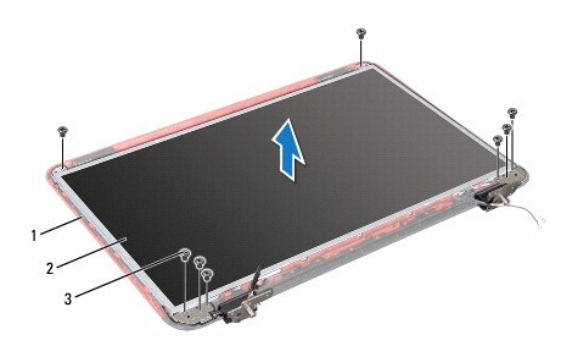

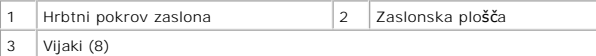

- 7. Pazite na napeljavo kabla zaslona in napeljavo antenskih kablov Mini-Card ter jih odstranite iz njihovih vodil na hrbtnem pokrovu zaslona.
- 8. Ploščo zaslona obrnite na glavo in jo nežno položite na čisto površino.
- 9. Odstranite nosilce zaslonske plošče (glejte [Odstranjevanje kabla zaslona](#page-16-2)).
- <span id="page-16-3"></span>10. Odstranite nosilce zaslonske plošče (glejte [Odstranjevanje nosilcev zaslona\)](#page-17-1).

#### **Namestitev zaslonske plošče**

- 1. Sledite navodilom v [Preden za](file:///J:/DL/DL122234/DTP/!HTML/Queen15IntelSM0HSL/before.htm#wp1439509)čnete.
- 2. Ponovno namestite nosilce zaslonske plošče (glejte [Ponovna namestitev nosilcev zaslona](#page-18-0)).
- 3. Ponovno namestite kabel zaslona (glejte [Ponovna namestitev kabla zaslona](#page-17-2)).
- 4. Kabel kamere priklopite na priključek na modulu kamere.
- 5. Napeljite kabel zaslona in antenske kable Mini-Card skozi njihova vodila na hrbtnem pokrovu zaslona.
- 6. Poravnajte luknje za vijake na plošči zaslona z luknjami za vijake na pokrovu zaslona in ponovno namestite vseh osem vijakov.
- 7. Ponovno namestite okvir zaslona (glejte [Namestitev okvirja zaslona](#page-15-2)).
- 8. Ponovno namestite sklop zaslona (glejte [Zamenjava sklopa ekrana\)](#page-14-2).

POZOR: Preden vklopite računalnik, namestite vse vijake in se prepričajte, da v notranjosti računalnika niso ostali odvečni vijaki. V nasprotnem<br>primeru lahko poškodujete računalnik.

## <span id="page-16-1"></span>**Kabel zaslona**

### <span id="page-16-2"></span>**Odstranjevanje kabla zaslona**

1. Sledite navodilom v [Preden za](file:///J:/DL/DL122234/DTP/!HTML/Queen15IntelSM0HSL/before.htm#wp1439509)čnete.

- <span id="page-17-3"></span>2. Odstranite sklop zaslona (glejte [Odstranjevanje sklopa zaslona\)](#page-13-2).
- 3. Odstranite okvir zaslona (glejte [Odstranjevanje okvirja zaslona\)](#page-14-3).
- 4. Odstranite ploščo zaslona (glejte [Odstranitev ekrana\)](#page-15-3).
- 5. Dvignite trak, s katerim je kabel zaslona pritrjen na priključek plošče zaslona, in odklopite kabel zaslona.

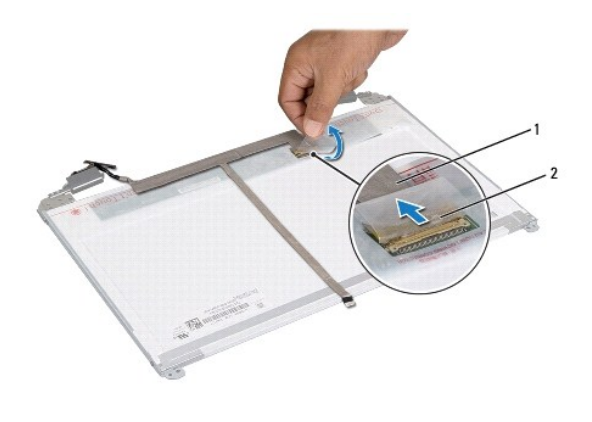

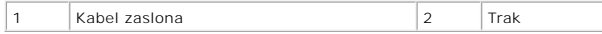

### <span id="page-17-2"></span>**Ponovna namestitev kabla zaslona**

- 1. Sledite navodilom v [Preden za](file:///J:/DL/DL122234/DTP/!HTML/Queen15IntelSM0HSL/before.htm#wp1439509)čnete.
- 2. Povežite kabel zaslona s priključkom plošče zaslona in ga pritrdite s trakom.
- 3. Ponovno namestite ploščo zaslona (glejte [Namestitev zaslonske plo](#page-16-3)šče).
- 4. Ponovno namestite okvir zaslona (glejte [Namestitev okvirja zaslona](#page-15-2)).
- 5. Ponovno namestite sklop zaslona (glejte [Zamenjava sklopa ekrana\)](#page-14-2).

POZOR: Preden vklopite računalnik, namestite vse vijake in se prepričajte, da v notranjosti računalnika niso ostali odvečni vijaki. V nasprotnem<br>primeru lahko poškodujete računalnik.

## <span id="page-17-0"></span>**Nosilci zaslona**

### <span id="page-17-1"></span>**Odstranjevanje nosilcev zaslona**

- 1. Sledite navodilom v [Preden za](file:///J:/DL/DL122234/DTP/!HTML/Queen15IntelSM0HSL/before.htm#wp1439509)čnete.
- 2. Odstranite sklop zaslona (glejte [Odstranjevanje sklopa zaslona\)](#page-13-2).
- 3. Odstranite okvir zaslona (glejte [Odstranjevanje okvirja zaslona\)](#page-14-3).
- 4. Odstranite ploščo zaslona (glejte [Odstranitev ekrana\)](#page-15-3).
- 5. Odstranite štiri vijake (po dva na vsaki strani), s katerimi so nosilci zaslona pritrjeni na ploščo zaslona.

<span id="page-18-1"></span>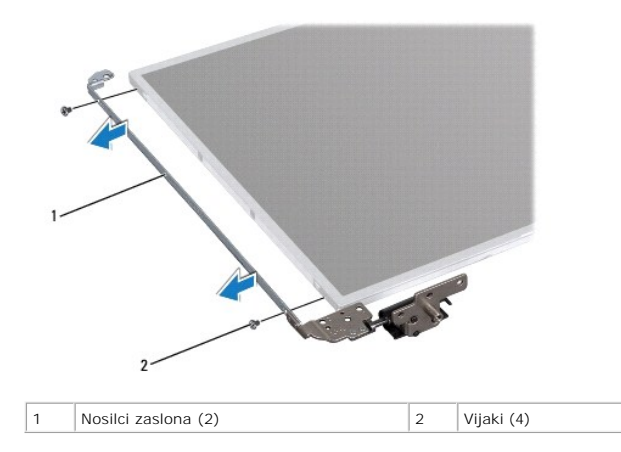

### <span id="page-18-0"></span>**Ponovna namestitev nosilcev zaslona**

- 1. Sledite navodilom v [Preden za](file:///J:/DL/DL122234/DTP/!HTML/Queen15IntelSM0HSL/before.htm#wp1439509)čnete.
- 2. Poravnajte luknje za vijake na zaslonski plošči z luknjami na zaslonski plošči in ponovno namestite štiri vijake (dva na vsaki strani).
- 3. Ponovno namestite ploščo zaslona (glejte [Namestitev zaslonske plo](#page-16-3)šče).
- 4. Ponovno namestite okvir zaslona (glejte [Namestitev okvirja zaslona](#page-15-2)).
- 5. Ponovno namestite sklop zaslona (glejte [Zamenjava sklopa ekrana\)](#page-14-2).

POZOR: Preden vklopite računalnik, namestite vse vijake in se prepričajte, da v notranjosti računalnika niso ostali odvečni vijaki. V nasprotnem<br>primeru lahko poškodujete računalnik.

### **Trdi disk**

**Priročnik za servisiranje Dell™ Inspiron™ N5110** 

- [Odstranjevanje trdega diska](#page-19-0)
- 2 [Zamenjava trdega diska](#page-20-0)

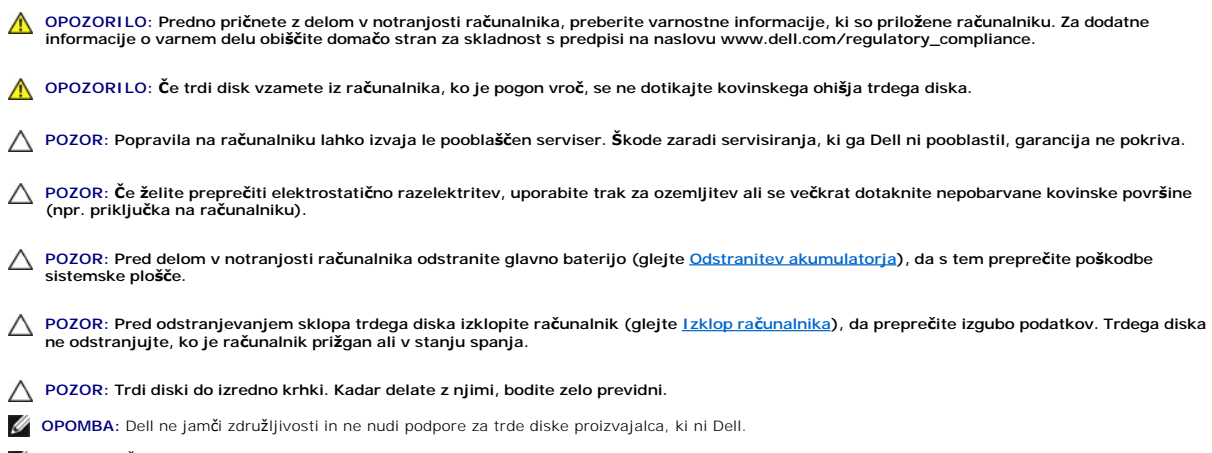

**OPOMBA:** Če nameščate trdi disk proizvajalca, ki ni Dell, morate namestiti operacijski sistem, gonilnike in pripomočke novega trdega diska.

### <span id="page-19-0"></span>**Odstranjevanje trdega diska**

- 1. Sledite navodilom v [Preden za](file:///J:/DL/DL122234/DTP/!HTML/Queen15IntelSM0HSL/before.htm#wp1439509)čnete.
- 2. Sledite navodilom od [Korak 2](file:///J:/DL/DL122234/DTP/!HTML/Queen15IntelSM0HSL/sysboard.htm#wp1052173) do [Korak 13](file:///J:/DL/DL122234/DTP/!HTML/Queen15IntelSM0HSL/sysboard.htm#wp1052127) v [Odstranjevanje sistemske plo](file:///J:/DL/DL122234/DTP/!HTML/Queen15IntelSM0HSL/sysboard.htm#wp1032066)šče.
- 3. Odstranite vijaka, s katerima je sklop trdega diska pritrjen na sistemsko ploščo.
- 4. Potisnite sklop trdega diska, da ga odklopite iz priključka na sistemski plošči.
- 5. Dvignite termalni sklop za hlajenje s sistemske plošče.

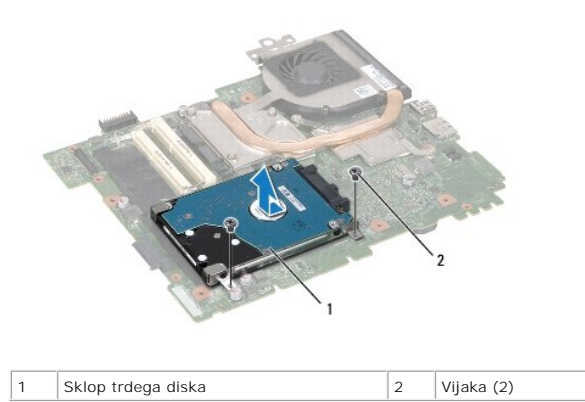

- 6. Odstranite štiri vijake, s katerimi je trdi disk pritrjen na nosilec trdega diska.
- 7. Odstranite nosilec trdega diska s trdega diska.

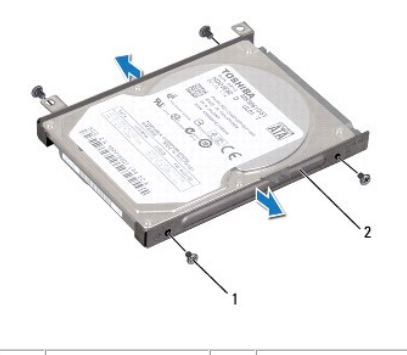

1 Vijaki (4) 2 Nosilec trdega diska

## <span id="page-20-0"></span>**Zamenjava trdega diska**

- 1. Sledite navodilom v [Preden za](file:///J:/DL/DL122234/DTP/!HTML/Queen15IntelSM0HSL/before.htm#wp1439509)čnete.
- 2. Novi trdi disk vzemite iz embalaže.

Originalno embalažo shranite za shranjevanje ali pošiljanje trdega diska.

- 3. Trdi disk postavite v ležišče trdega diska.
- 4. Ponovno namestite štiri vijake, s katerimi je trdi disk pritrjen na nosilec trdega diska.
- 5. Namestite termalni sklop za hlajenje na sistemsko ploščo.
- 6. Sklop trdega diska potisnite da ga priključite v priključek sistemske plošče.
- 7. Ponovno namestite vijaka, s katerima je sklop trdega diska pritrjen na sistemsko ploščo.
- 8. Sledite navodilom od [Korak 6](file:///J:/DL/DL122234/DTP/!HTML/Queen15IntelSM0HSL/sysboard.htm#wp1051644) do [Korak 16](file:///J:/DL/DL122234/DTP/!HTML/Queen15IntelSM0HSL/sysboard.htm#wp1052182) v [Ponovna namestitev sistemske plo](file:///J:/DL/DL122234/DTP/!HTML/Queen15IntelSM0HSL/sysboard.htm#wp1051855)šče.

POZOR: Preden vklopite računalnik, namestite vse vijake in se prepričajte, da v notranjosti računalnika niso ostali odvečni vijaki. V nasprotnem<br>primeru lahko poškodujete računalnik.

#### <span id="page-21-0"></span> **Termalni sklop za hlajenje Priročnik za servisiranje Dell™ Inspiron™ N5110**

[Odstranjevanje termalnega sklopa za hlajenje](#page-21-1)

#### [Ponovna namestitev termalnega sklopa za hlajenje procesorjev](#page-21-2)

OPOZORILO: Predno pričnete z delom v notranjosti računalnika, preberite varnostne informacije, ki so priložene računalniku. Za dodatne<br>informacije o varnem delu obiščite domačo stran za skladnost s predpisi na naslovu www.

**POZOR: Popravila na računalniku lahko izvaja le pooblaščen serviser. Škode zaradi servisiranja, ki ga Dell ni pooblastil, garancija ne pokriva.** 

POZOR: Ce želite preprečiti elektrostatično razelektritev, uporabite trak za ozemljitev ali se večkrat dotaknite nepobarvane kovinske površine<br>(npr. priključka na računalniku).

POZOR: Pred delom v notranjosti računalnika odstranite glavno baterijo (glejte <u>[Odstranitev akumulatorja](file:///J:/DL/DL122234/DTP/!HTML/Queen15IntelSM0HSL/battery.htm#wp1442926)</u>), da s tem preprečite poškodbe<br>sistemske plošče.

### <span id="page-21-1"></span>**Odstranjevanje termalnega sklopa za hlajenje**

- 1. Sledite navodilom v [Preden za](file:///J:/DL/DL122234/DTP/!HTML/Queen15IntelSM0HSL/before.htm#wp1439509)čnete.
- 2. Odstranite akumulator (glejte [Odstranitev akumulatorja\)](file:///J:/DL/DL122234/DTP/!HTML/Queen15IntelSM0HSL/battery.htm#wp1442926).
- 3. Sledite navodilom od [Korak 2](file:///J:/DL/DL122234/DTP/!HTML/Queen15IntelSM0HSL/sysboard.htm#wp1052173) do [Korak 13](file:///J:/DL/DL122234/DTP/!HTML/Queen15IntelSM0HSL/sysboard.htm#wp1052127) v [Odstranjevanje sistemske plo](file:///J:/DL/DL122234/DTP/!HTML/Queen15IntelSM0HSL/sysboard.htm#wp1032066)šče.
- 4. Nežno odlepite trak, s katerim je kabel ventilatorja pritrjen na sistemsko ploščo.
- 5. Odklopite kabel ventilatorja iz priključka na sistemski plošči.
- 6. Po vrstnem redu (označenem na termalnem sklopu za hlajenje), odvijte pet zaskočnih vijakov, ki pritrjujejo termalni sklop za hlajenje na sistemsko ploščo.
- 7. Dvignite termalni sklop za hlajenje s sistemske plošče.

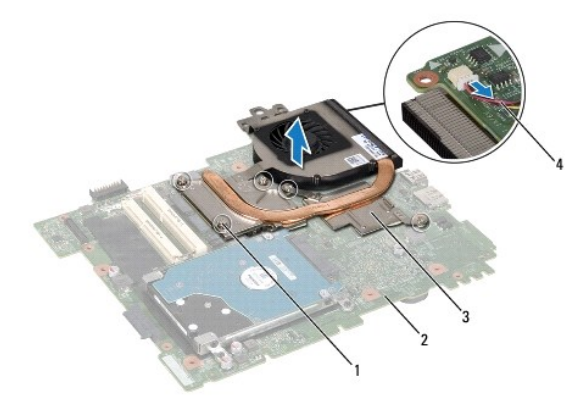

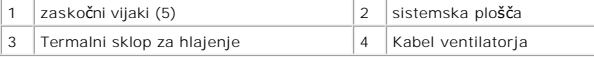

### <span id="page-21-2"></span>**Ponovna namestitev termalnega sklopa za hlajenje procesorjev**

- 1. Sledite navodilom v [Preden za](file:///J:/DL/DL122234/DTP/!HTML/Queen15IntelSM0HSL/before.htm#wp1439509)čnete.
- 2. Luknje za vijake na termalnem sklopu za hlajenje poravnajte z luknjami za vijake na sistemski plošči.
- 3. Privijte pet vijakov, s katerimi je termalni sklop za hlajenje pritrjen na sistemsko ploščo.
- 4. Povežite kabel ventilatorja s priključkom na sistemski plošči.
- 5. Ponovno prilepite trak, s katerim je kabel ventilatorja pritrjen na sistemsko ploščo.
- 6. Sledite navodilom od [Korak 4](file:///J:/DL/DL122234/DTP/!HTML/Queen15IntelSM0HSL/sysboard.htm#wp1052704) do [Korak 13](file:///J:/DL/DL122234/DTP/!HTML/Queen15IntelSM0HSL/sysboard.htm#wp1052127) v [Ponovna namestitev sistemske plo](file:///J:/DL/DL122234/DTP/!HTML/Queen15IntelSM0HSL/sysboard.htm#wp1051855)šče.
- 7. Ponovno namestite akumulator (glejte [Ponovna namestitev akumulatorja\)](file:///J:/DL/DL122234/DTP/!HTML/Queen15IntelSM0HSL/battery.htm#wp1452047).

POZOR: Preden vklopite računalnik, namestite vse vijake in se prepričajte, da v notranjosti računalnika niso ostali odvečni vijaki. V nasprotnem<br>primeru lahko poškodujete računalnik.

## <span id="page-23-0"></span> **Pokrov zapaha**

**Priročnik za servisiranje Dell™ Inspiron™ N5110** 

- [Odstranitev pokrov zapaha](#page-23-1)
- [Zamenjava pokrova zapaha](#page-24-1)

OPOZORILO: Predno pričnete z delom v notranjosti računalnika, preberite varnostne informacije, ki so priložene računalniku. Za dodatne<br>informacije o varnem delu, obiščite domačo stran za skladnost s predpisi na naslovu www

**POZOR: Popravila na računalniku lahko izvaja le pooblaščen serviser. Škode zaradi servisiranja, ki ga Dell ni pooblastil, garancija ne pokriva.** 

POZOR: Ce želite preprečiti elektrostatično razelektritev, uporabite trak za ozemljitev ali se večkrat dotaknite nepobarvane kovinske površine<br>(npr. priključka na računalniku).

POZOR: Pred delom v notranjosti računalnika odstranite glavno baterijo (glejte <u>[Odstranitev akumulatorja](file:///J:/DL/DL122234/DTP/!HTML/Queen15IntelSM0HSL/battery.htm#wp1442926)</u>), da s tem preprečite poškodbe<br>sistemske plošče.

## <span id="page-23-1"></span>**Odstranitev pokrov zapaha**

- 1. Sledite navodilom v razdelku [Preden za](file:///J:/DL/DL122234/DTP/!HTML/Queen15IntelSM0HSL/before.htm#wp1439509)čnete.
- 2. Odstranite akumulator (glejte [Odstranitev akumulatorja\)](file:///J:/DL/DL122234/DTP/!HTML/Queen15IntelSM0HSL/battery.htm#wp1442926).
- 3. Odstranite sklop zaslona (glejte [Odstranjevanje sklopa zaslona\)](file:///J:/DL/DL122234/DTP/!HTML/Queen15IntelSM0HSL/display.htm#wp1212160).
- 4. Odstranite štiri vijake, s katerimi je pokrov zapaha pritrjen na ohišje računalnika.
- 5. Potisnite tri jezičke s katerimi je pokrov zapaha pritrjen na ohišje računalnika.

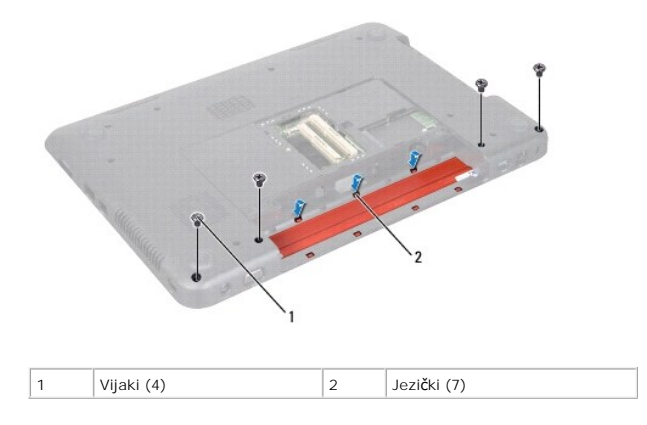

6. Dvignite pokrov zapaha z ohišja računalnika.

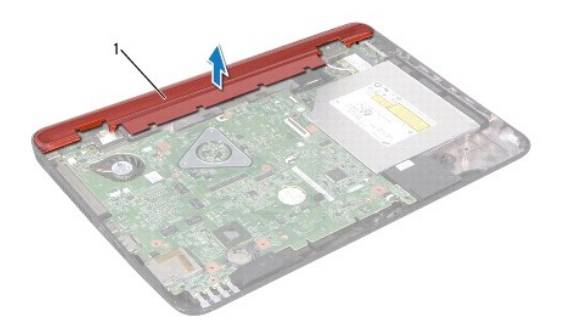

<span id="page-24-0"></span>1 Pokrov zapaha

### <span id="page-24-1"></span>**Zamenjava pokrova zapaha**

- 1. Sledite navodilom v [Preden za](file:///J:/DL/DL122234/DTP/!HTML/Queen15IntelSM0HSL/before.htm#wp1439509)čnete.
- 2. Sedem jezičkov na pokrovu zapaha poravnajte z režami na ohišju računalnika in potisnite pokrov zapaha, da se zaskoči.
- 3. Ponovno namestite štiri vijake, s katerimi je pokrov zapaha pritrjen na ohišje računalnika.
- 4. Ponovno namestite sklop zaslona (glejte [Zamenjava sklopa ekrana\)](file:///J:/DL/DL122234/DTP/!HTML/Queen15IntelSM0HSL/display.htm#wp1205821).
- 5. Ponovno namestite akumulator (glejte [Ponovna namestitev akumulatorja\)](file:///J:/DL/DL122234/DTP/!HTML/Queen15IntelSM0HSL/battery.htm#wp1452047).

POZOR: Preden vklopite računalnik, namestite vse vijake in se prepričajte, da v notranjosti računalnika niso ostali odvečni vijaki. V nasprotnem<br>primeru lahko poškodujete računalnik.

#### <span id="page-25-0"></span> **Tipkovnica**

**Priročnik za servisiranje Dell™ Inspiron™ N5110** 

- **O** [Odstranitev tipkovnice](#page-25-1)
- **O** [Zamenjava tipkovnice](#page-26-0)

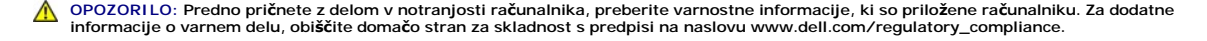

**POZOR: Popravila na računalniku lahko izvaja le pooblaščen serviser. Škode zaradi servisiranja, ki ga Dell ni pooblastil, garancija ne pokriva.** 

POZOR: Ce želite preprečiti elektrostatično razelektritev, uporabite trak za ozemljitev ali se večkrat dotaknite nepobarvane kovinske površine<br>(npr. priključka na računalniku).

POZOR: Pred delom v notranjosti računalnika odstranite glavno baterijo (glejte <u>[Odstranitev akumulatorja](file:///J:/DL/DL122234/DTP/!HTML/Queen15IntelSM0HSL/battery.htm#wp1442926)</u>), da s tem preprečite poškodbe<br>sistemske plošče.

## <span id="page-25-1"></span>**Odstranitev tipkovnice**

- 1. Sledite navodilom v [Preden za](file:///J:/DL/DL122234/DTP/!HTML/Queen15IntelSM0HSL/before.htm#wp1439509)čnete.
- 2. Odstranite akumulator (glejte [Odstranitev akumulatorja\)](file:///J:/DL/DL122234/DTP/!HTML/Queen15IntelSM0HSL/battery.htm#wp1442926).

**POZOR: Tipke na tipkovnici so krhke, zlahka se snamejo, njihova zamenjava pa vzame veliko časa. Pri odstranjevanju in uporabi tipkovnice bodite pazljivi.** 

- 3. Obrnite računalnik in odprite zaslon, kolikor je mogoče.
- 4. Potisnite plastično pero med reže na tipkovnici in sprostite zatiče na naslonu za dlani.
- 5. Dvignite in potisnite tipkovnico, da odstranite zavihke na tipkovnici iz rež na naslonu za dlani.

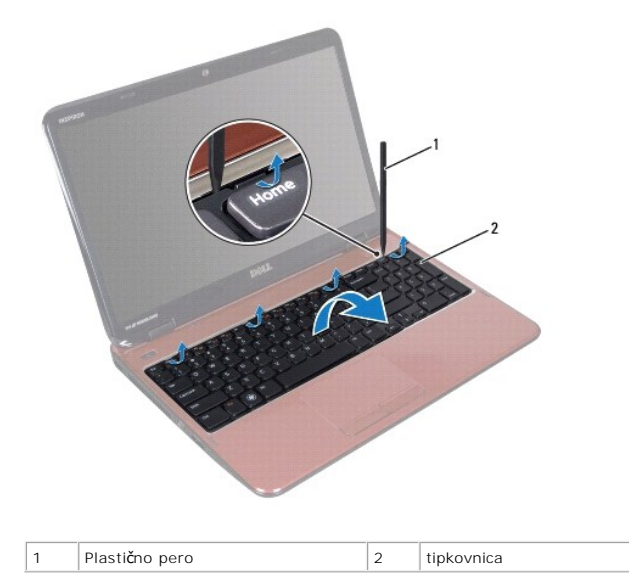

 $\triangle$ **POZOR: Tipke na tipkovnici so krhke, zlahka se snamejo, njihova zamenjava pa vzame veliko časa. Pri odstranjevanju in uporabi tipkovnice bodite pazljivi.** 

**POZOR: Pri odstranjevanju in uporabi tipkovnice bodite izjemno pazljivi. Če ne boste pazili, lahko opraskate ploščo zaslona.** 

6. Previdno obrnite tipkovnico in jo postavite na sklop naslona za dlani.

- <span id="page-26-1"></span>7. Dvignite zapah priključka, ki povezuje kabel tipkovnice s priključkom na sistemski plošči, in odstranite kabel tipkovnice.
- 8. Tipkovnico dvignite z računalnika.

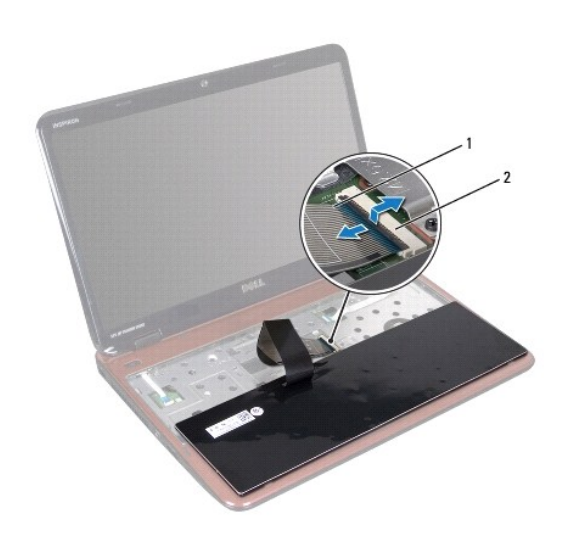

1 kabel tipkovnice 2 Priključek kabla za tipkovnico

## <span id="page-26-0"></span>**Zamenjava tipkovnice**

- 1. Sledite navodilom v [Preden za](file:///J:/DL/DL122234/DTP/!HTML/Queen15IntelSM0HSL/before.htm#wp1439509)čnete.
- 2. Kabel tipkovnice potisnite v priključek na sistemski plošči, nato pa zapah priključka pritisnite navzdol, da pritrdite kabel.
- 3. Zatiče tipkovnice potisnite v reže na sklop naslona za dlani in tipkovnico spustite na pravo mesto.
- 4. Nežno primite robove tipkovnice in jo povlecite navzgor, da jo pritrdite pod jezičke na naslonu za dlani.
- 5. Zaprite zaslon in obrnite računalnik.
- 6. Ponovno namestite akumulator (glejte [Ponovna namestitev akumulatorja\)](file:///J:/DL/DL122234/DTP/!HTML/Queen15IntelSM0HSL/battery.htm#wp1452047).

#### <span id="page-27-0"></span> **Pomnilniški moduli Priročnik za servisiranje Dell™ Inspiron™ N5110**

[Odstranjevanje pomnilni](#page-27-1)škega modula

**O** [Zamenjava pomnilni](#page-27-2)ških modulov

**OPOZORILO: Predno pričnete z delom v notranjosti računalnika, preberite varnostne informacije, ki so priložene računalniku. Za dobiti dodatne informacije o varnem delu, obiščite domačo stran za skladnost s predpisi na naslovu www.dell.com/regulatory\_compliance.** 

**POZOR: Popravila na računalniku lahko izvaja le pooblaščen serviser. Škode zaradi servisiranja, ki ga Dell ni pooblastil, garancija ne pokriva.** 

POZOR: Ce želite preprečiti elektrostatično razelektritev, uporabite trak za ozemljitev ali se večkrat dotaknite nepobarvane kovinske površine<br>(npr. priključka na računalniku).

POZOR: Pred delom v notranjosti računalnika odstranite glavno baterijo (glejte <u>[Odstranitev akumulatorja](file:///J:/DL/DL122234/DTP/!HTML/Queen15IntelSM0HSL/battery.htm#wp1442926)</u>), da s tem preprečite poškodbe<br>sistemske plošče.

Količino pomnilnika v svojem računalniku lahko povečate z namestitvijo dodatnih pomnilniških modulov na sistemsko ploščo. Za informacije o vrsti pomnilnika, ki<br>ga podpira vaš računalnik, si oglejte «Specifikacije» v *Names* 

**OPOMBA:** Pomnilniške module, kupljene pri Dellu, krije računalniška garancija.

Vaš računalnik ima dve uporabniku dosegljivi reži SODIMM z oznakama DIMM A in DIMM B, ki sta dostopni na dnu računalnika.

## <span id="page-27-1"></span>**Odstranjevanje pomnilniškega modula**

- 1. Sledite navodilom v [Preden za](file:///J:/DL/DL122234/DTP/!HTML/Queen15IntelSM0HSL/before.htm#wp1439509)čnete.
- 2. Odstranite akumulator (glejte [Odstranitev akumulatorja\)](file:///J:/DL/DL122234/DTP/!HTML/Queen15IntelSM0HSL/battery.htm#wp1442926).
- 3. Odstranite pokrov modula (glejte [Odstranjevanje pokrova modula\)](file:///J:/DL/DL122234/DTP/!HTML/Queen15IntelSM0HSL/module_c.htm#wp1442926).

**POZOR: Za razširitev pritrdilnih sponk pomnilniškega modula ne uporabljajte orodja, da ne poškodujete priključka pomnilniškega modula.** 

- 4. S prsti pazljivo razširite pritrdilne sponke na vsaki strani priključka za pomnilniški modul, dokler pomnilniški modul ne izskoči.
- 5. Pomnilniški modul odklopite s priključka za pomnilniški modul.

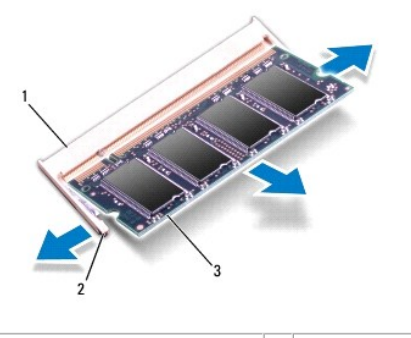

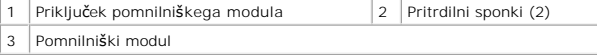

### <span id="page-27-2"></span>**Zamenjava pomnilniških modulov**

POZOR: Ce želite namestiti pomnilniške module v dva priključka, najprej namestite pomnilniški modul v priključek z oznako «DIMM A» in nato<br>pomnilniški modul v priključek z oznako «DIMM B».

1. Sledite navodilom v [Preden za](file:///J:/DL/DL122234/DTP/!HTML/Queen15IntelSM0HSL/before.htm#wp1439509)čnete.

- 2. Zarezo na pomnilniškem modulu poravnajte z jezičkom na priključku pomnilniškega modula.
- 3. Pomnilniški modul potisnite v režo pod kotom 45 stopinj in ga pritisnite navzdol, dokler se ne zaskoči. Če ne slišite klika, pomnilniški modul odstranite in ga ponovno namestite.

**OPOMBA:** Če pomnilniški modul ni pravilno nameščen, se računalnik morda ne bo zagnal.

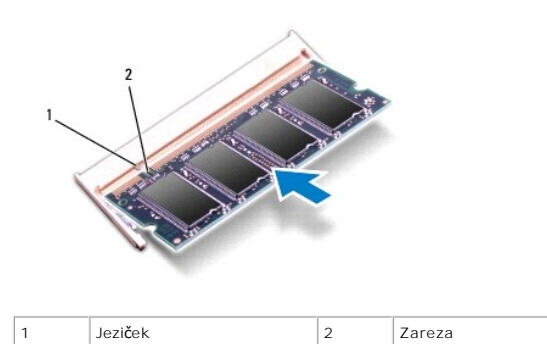

4. Ponovno namestite pokrov modula (glejte [Ponovna namestitev pokrova modula](file:///J:/DL/DL122234/DTP/!HTML/Queen15IntelSM0HSL/module_c.htm#wp1451971)).

5. Znova namestite akumulator (glejte [Ponovna namestitev akumulatorja\)](file:///J:/DL/DL122234/DTP/!HTML/Queen15IntelSM0HSL/battery.htm#wp1452047) ali priključite napajalnik za izmenični tok na računalnik in električno vtičnico.

POZOR: Preden vklopite računalnik, namestite vse vijake in se prepričajte, da v notranjosti računalnika niso ostali odvečni vijaki. V nasprotnem<br>primeru lahko poškodujete računalnik.

6. Vklopite računalnik.

Ob zagonu računalnik zazna pomnilniški(-e) modul(-e) in samodejno posodobi informacije o konfiguraciji sistema.

Da bi potrdili število nameščenih pomnilnikov:

Kliknite **Start** ® **Control Panel** (Nadzorna plošča)® **System and Security** (Sistem in varnost)® **System** (Sistem).

#### <span id="page-29-0"></span> **Brezžična kartica Mini Card Priročnik za servisiranje Dell™ Inspiron™ N5110**

O [Odstranjevanje kartic Mini-Card](#page-29-1)

**[Ponovna namestitev kartic Mini-Card](#page-30-1)** 

OPOZORILO: Predno pričnete z delom v notranjosti računalnika, preberite varnostne informacije, ki so priložene računalniku. Za dodatne<br>informacije o varnem delu obiščite domačo stran za skladnost s predpisi na naslovu www.

**POZOR: Popravila na računalniku lahko izvaja le pooblaščen serviser. Škode zaradi servisiranja, ki ga Dell ni pooblastil, garancija ne pokriva.** 

POZOR: Ce želite preprečiti elektrostatično razelektritev, uporabite trak za ozemljitev ali se večkrat dotaknite nepobarvane kovinske površine<br>(npr. priključka na računalniku).

POZOR: Pred delom v notranjosti računalnika odstranite glavno baterijo (glejte <u>[Odstranitev akumulatorja](file:///J:/DL/DL122234/DTP/!HTML/Queen15IntelSM0HSL/battery.htm#wp1442926)</u>), da s tem preprečite poškodbe<br>sistemske plošče.

*OPOMBA: Dell ne jamči združljivosti in ne nudi podpore za kartice Mini-Card proizvajalca, ki ni Dell.* 

Če ste brezžično kartico Mini-Card naročili skupaj z računalnikom, je kartica že nameščena.

Vaš računalnik ima eno režo Mini-Card polne velikosti za brezžično prostrano omrežje (WWAN) in eno režo Mini-Card polovične velikosti za WiMax/WLAN.

**OPOMBA:** Reža za kartico Mini-Card ima lahko kartico Mini-Card že nameščeno ali pa ne, kar je odvisno od konfiguracije računalnika ob nakupu.

### <span id="page-29-1"></span>**Odstranjevanje kartic Mini-Card**

- 1. Sledite navodilom v [Preden za](file:///J:/DL/DL122234/DTP/!HTML/Queen15IntelSM0HSL/before.htm#wp1439509)čnete
- 2. Odstranite baterijo (glejte [Odstranitev baterije](file:///J:/DL/DL122234/DTP/!HTML/Queen15IntelSM0HSL/battery.htm#wp1442926))
- 3. Če odstranjujete WiMax/WWAN kartico Mini-Card:
	- a. Odstranite pokrov modula (glejte [Odstranjevanje pokrova modula](file:///J:/DL/DL122234/DTP/!HTML/Queen15IntelSM0HSL/module_c.htm#wp1442926)).
	- b. Odklopite antenska kabla s kartice Mini-Card.
	- c. Odstranite vijak, s katerim je kartica Mini-Card pritrjena na sistemsko ploščo.
	- d. Dvignite kartico Mini-Card iz priključka sistemske plošče.
- 4. Če odstranjujete WLAN kartico Mini-Card:
	- a. Sledite navodilom od [Korak 3](file:///J:/DL/DL122234/DTP/!HTML/Queen15IntelSM0HSL/palmrest.htm#wp1065844) do [Korak 9](file:///J:/DL/DL122234/DTP/!HTML/Queen15IntelSM0HSL/palmrest.htm#wp1065888) v [Odstranjevanje sklopa naslona za dlani.](file:///J:/DL/DL122234/DTP/!HTML/Queen15IntelSM0HSL/palmrest.htm#wp1044787)
	- b. Odklopite antenska kabla s kartice Mini-Card.
	- c. Odstranite vijak, s katerim je kartica Mini-Card pritrjena na sistemsko ploščo.
	- d. Dvignite kartico Mini-Card iz priključka sistemske plošče.

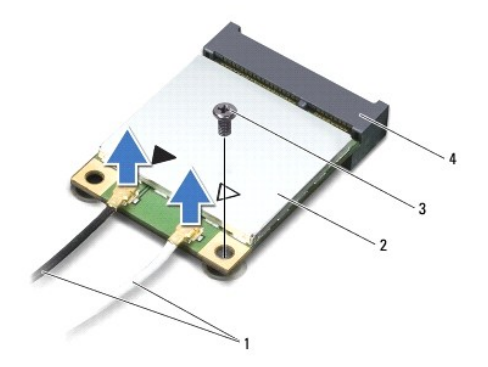

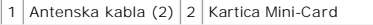

#### <span id="page-30-0"></span>3 Vijak 4 Priključek sistemske plošče

POZOR: Ko kartice Mini-Card ni v računalniku, jo shranite v zaščitno antistatično embalažo. Za več informacij glejte razdelek «Zaščita pred<br>elektrostatično razelektritvijo», ki se nahaja v varnostnih informacijah, priložen

### <span id="page-30-1"></span>**Ponovna namestitev kartic Mini-Card**

- 1. Sledite navodilom v [Preden za](file:///J:/DL/DL122234/DTP/!HTML/Queen15IntelSM0HSL/before.htm#wp1439509)čnete.
- 2. Kartico Mini-Card vzemite iz embalaže.

**POZOR: Močno in enakomerno kartico potisnite na njeno mesto. Če potisnete premočno, lahko poškodujete priključek.** 

△ POZOR: Priključki so zaščiteni, da se s tem zagotovi pravilna namestitev. Če čutite upor, preverite priključke na kartici in na sistemski plošči ter **ponovno poravnajte kartico.** 

**POZOR: Da ne bi poškodovali kartice Mini-Card, kablov nikoli ne postavite pod kartico.** 

- 3. Priključek kartice Mini-Card v priključek sistemske plošče vstavite pod kotom 45 stopinj.
- 4. Drug konec kartice Mini-Card potisnite navzdol v režo na sistemski plošči in ponovno namestite vijak, s katerim je kartica pritrjena v sistemsko ploščo.
- 5. Priključite ustrezne antenske kable na kartico Mini-Card, ki jo nameščate. Naslednja tabela prikazuje barvno shemo antenskih kablov za kartice Mini-Card, ki jih podpira vaš računalnik.

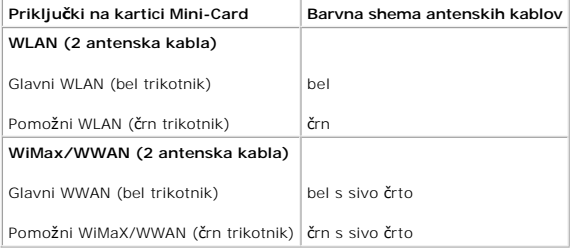

6. Če ponovno nameščate WiMax/WWAN kartico Mini-Card:

Ponovno namestite pokrov modula (glejte [Zamenjava pomnilni](file:///J:/DL/DL122234/DTP/!HTML/Queen15IntelSM0HSL/memory.htm#wp1181089)ških modulov).

7. Če ponovno nameščate WLAN kartico Mini-Card:

Sledite navodilom od [Korak 4](file:///J:/DL/DL122234/DTP/!HTML/Queen15IntelSM0HSL/palmrest.htm#wp1065853) do [Korak 8](file:///J:/DL/DL122234/DTP/!HTML/Queen15IntelSM0HSL/palmrest.htm#wp1064990) v [Ponovna namestitev sklopa naslona za dlani.](file:///J:/DL/DL122234/DTP/!HTML/Queen15IntelSM0HSL/palmrest.htm#wp1063475)

- 8. Zamenjajte baterijo (glejte [Ponovna namestitev baterije\)](file:///J:/DL/DL122234/DTP/!HTML/Queen15IntelSM0HSL/battery.htm#wp1452047).
- **POZOR: Preden vklopite računalnik, namestite vse vijake in se prepričajte, da v notranjosti računalnika niso ostali odvečni vijaki. V nasprotnem primeru lahko poškodujete računalnik.**

9. Namestite gonilnike in pripomočke za svoj računalnik, kot je zahtevano.

**OPOMBA:** Če nameščate komunikacijsko kartico proizvajalca, ki ni Dell, morate namestiti ustrezne gonilnike in pripomočke.

### <span id="page-31-0"></span> **Pokrov modula**

**Priročnik za servisiranje Dell™ Inspiron™ N5110** 

- [Odstranjevanje pokrova modula](#page-31-1)
- **[Ponovna namestitev pokrova modula](#page-31-2)**
- OPOZORILO: Predno pričnete z delom v notranjosti računalnika, preberite varnostne informacije, ki so priložene računalniku. Za dodatne<br>informacije o varnem delu, obiščite domačo stran za skladnost s predpisi na naslovu www
- **POZOR: Popravila na računalniku lahko izvaja le pooblaščen serviser. Škode zaradi servisiranja, ki ga Dell™ ni pooblastil, garancija ne pokriva.**
- POZOR: Ce želite preprečiti elektrostatično razelektritev, uporabite trak za ozemljitev ali se večkrat dotaknite nepobarvane kovinske površine<br>(npr. priključka na računalniku).

POZOR: Pred delom v notranjosti računalnika odstranite glavno baterijo (glejte <u>[Odstranitev akumulatorja](file:///J:/DL/DL122234/DTP/!HTML/Queen15IntelSM0HSL/battery.htm#wp1442926)</u>), da s tem preprečite poškodbe<br>sistemske plošče.

### <span id="page-31-1"></span>**Odstranjevanje pokrova modula**

- 1. Sledite navodilom v [Preden za](file:///J:/DL/DL122234/DTP/!HTML/Queen15IntelSM0HSL/before.htm#wp1439509)čnete.
- 2. Odstranite akumulator (glejte [Odstranitev akumulatorja\)](file:///J:/DL/DL122234/DTP/!HTML/Queen15IntelSM0HSL/battery.htm#wp1442926).
- 3. Odvijte zaskočni vijak, ki pritrjuje pokrov modula na pokrov osnovne plošče.
- 4. S prsti jezičke na pokrovu modula sprostite iz rež na pokrovu osnovne plošče.
- 5. Dvignite pokrov modula z ohišja računalnika.

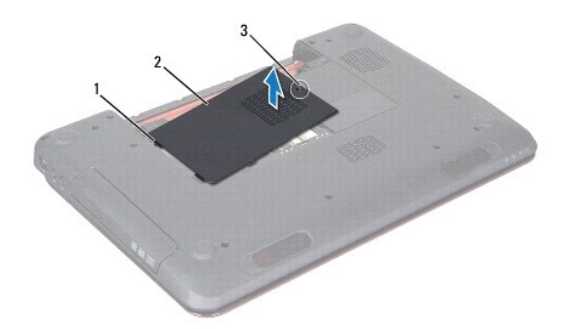

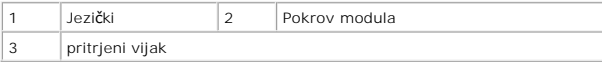

## <span id="page-31-2"></span>**Ponovna namestitev pokrova modula**

**POZOR: Uporabljajte samo baterijo, ki je zasnovana za ta računalnik Dell, da ne poškodujete računalnika.** 

- 1. Sledite navodilom v [Preden za](file:///J:/DL/DL122234/DTP/!HTML/Queen15IntelSM0HSL/before.htm#wp1439509)čnete.
- 2. Jezičke na pokrovu modula poravnajte z režami na ohišju računalnika in ga nežno potisnite na ustrezno mesto.
- 3. Privijte vijak, ki pritrjuje pokrov modula na ohišje računalnika.
- 4. Ponovno namestite akumulator (glejte [Ponovna namestitev akumulatorja\)](file:///J:/DL/DL122234/DTP/!HTML/Queen15IntelSM0HSL/battery.htm#wp1452047).

#### <span id="page-33-0"></span> **Optični pogon Priročnik za servisiranje Dell™ Inspiron™ N5110**

- [Odstranjevanje opti](#page-33-1)čnega pogona
- **[Ponovna namestitev opti](#page-33-2)čnega pogona**

OPOZORILO: Predno pričnete z delom v notranjosti računalnika, preberite varnostne informacije, ki so priložene računalniku. Za dodatne<br>informacije o varnem delu, obiščite domačo stran za skladnost s predpisi na naslovu www

**POZOR: Popravila na računalniku lahko izvaja le pooblaščen serviser. Škode zaradi servisiranja, ki ga Dell ni pooblastil, garancija ne pokriva.** 

POZOR: Ce želite preprečiti elektrostatično razelektritev, uporabite trak za ozemljitev ali se večkrat dotaknite nepobarvane kovinske površine<br>(npr. priključka na računalniku).

POZOR: Pred delom v notranjosti računalnika odstranite glavno baterijo (glejte <u>[Odstranitev akumulatorja](file:///J:/DL/DL122234/DTP/!HTML/Queen15IntelSM0HSL/battery.htm#wp1442926)</u>), da s tem preprečite poškodbe<br>sistemske plošče.

## <span id="page-33-1"></span>**Odstranjevanje optičnega pogona**

- 1. Sledite navodilom v [Preden za](file:///J:/DL/DL122234/DTP/!HTML/Queen15IntelSM0HSL/before.htm#wp1439509)čnete.
- 2. Odstranite akumulator (glejte [Odstranitev akumulatorja\)](file:///J:/DL/DL122234/DTP/!HTML/Queen15IntelSM0HSL/battery.htm#wp1442926).
- 3. Odstranite pokrov modula (glejte [Odstranjevanje pokrova modula\)](file:///J:/DL/DL122234/DTP/!HTML/Queen15IntelSM0HSL/module_c.htm#wp1442926).
- 4. S plastičnim peresom potisnite nosilec optičnega pogona, da optični pogon zdrsne ven.
- 5. Povlecite sklop optičnega pogona iz predela za optični pogon.

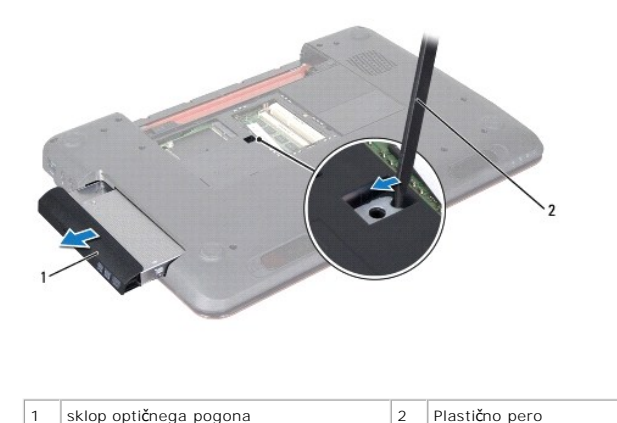

### <span id="page-33-2"></span>**Ponovna namestitev optičnega pogona**

- 1. Sledite navodilom v [Preden za](file:///J:/DL/DL122234/DTP/!HTML/Queen15IntelSM0HSL/before.htm#wp1439509)čnete.
- 2. Potisnite sklop optičnega pogona v predel za optični pogon, da se ta namesti na svoje mesto.
- 3. Ponovno namestite pokrov modula (glejte [Ponovna namestitev pokrova modula](file:///J:/DL/DL122234/DTP/!HTML/Queen15IntelSM0HSL/module_c.htm#wp1451971)).
- 4. Ponovno namestite akumulator (glejte [Ponovna namestitev akumulatorja\)](file:///J:/DL/DL122234/DTP/!HTML/Queen15IntelSM0HSL/battery.htm#wp1452047).

POZOR: Preden vklopite računalnik, namestite vse vijake in se prepričajte, da v notranjosti računalnika niso ostali odvečni vijaki. V nasprotnem<br>primeru lahko poškodujete računalnik.

#### <span id="page-35-0"></span> **Sklop naslona za dlani Priročnik za servisiranje Dell™ Inspiron™ N5110**

- [Odstranjevanje sklopa naslona za dlani](#page-35-1)
- [Ponovna namestitev sklopa naslona za dlani](#page-36-1)
- OPOZORILO: Predno pričnete z delom v notranjosti računalnika, preberite varnostne informacije, ki so priložene računalniku. Za dodatne<br>informacije o varnem delu, obiščite domačo stran za skladnost s predpisi na naslovu www
- **POZOR: Popravila na računalniku lahko izvaja le pooblaščen serviser. Škode zaradi servisiranja, ki ga Dell ni pooblastil, garancija ne pokriva.**
- POZOR: Ce želite preprečiti elektrostatično razelektritev, uporabite trak za ozemljitev ali se večkrat dotaknite nepobarvane kovinske površine<br>(npr. priključka na računalniku).

POZOR: Pred delom v notranjosti računalnika odstranite glavno baterijo (glejte <u>[Odstranitev akumulatorja](file:///J:/DL/DL122234/DTP/!HTML/Queen15IntelSM0HSL/battery.htm#wp1442926)</u>), da s tem preprečite poškodbe<br>sistemske plošče.

### <span id="page-35-1"></span>**Odstranjevanje sklopa naslona za dlani**

- 1. Sledite navodilom v [Preden za](file:///J:/DL/DL122234/DTP/!HTML/Queen15IntelSM0HSL/before.htm#wp1439509)čnete.
- 2. Odstranite akumulator (glejte [Odstranitev akumulatorja\)](file:///J:/DL/DL122234/DTP/!HTML/Queen15IntelSM0HSL/battery.htm#wp1442926).
- 3. Odstranite šest vijakov, s katerimi je naslon za dlani pritrjen na ohišje računalnika.

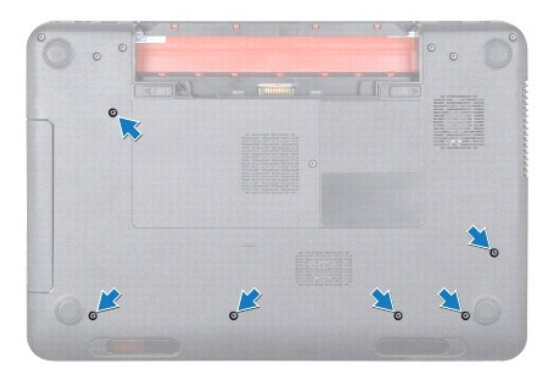

- 4. Obrnite računalnik in odprite zaslon, kolikor je mogoče.
- 5. Odstranite tipkovnico (glejte [Odstranitev tipkovnice\)](file:///J:/DL/DL122234/DTP/!HTML/Queen15IntelSM0HSL/keyboard.htm#wp1201059).
- 6. Odstranite štiri vijake na sklopu naslona za dlani.

#### **POZOR: Povlecite plastični jeziček na vrhu priključkov, da s tem preprečite poškodbo priključkov.**

7. Odklopite kabel plošče gumba za vklop, kabel sledilne ploščice in kabel plošče za bližnjične tipke iz priključkov na sistemski plošči.

<span id="page-36-0"></span>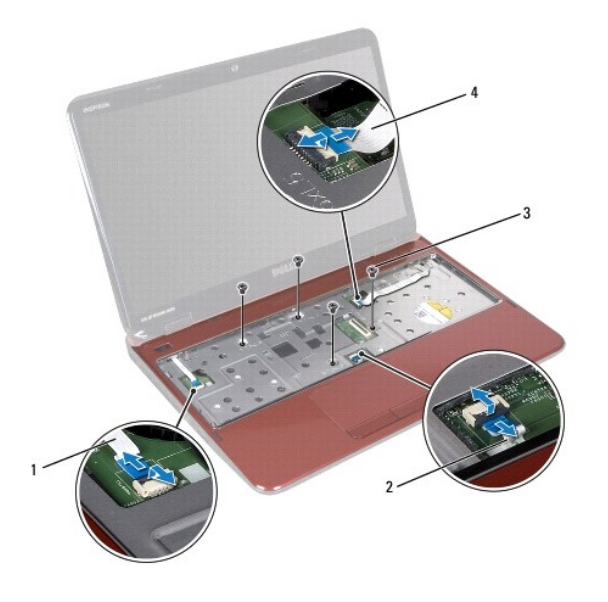

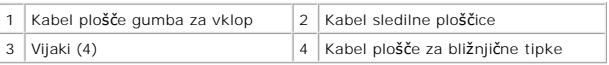

**POZOR: Naslon za dlani previdno ločite od računalnika in pazite, da ga ne poškodujete.** 

- 8. Z uporabo plastičnega peresa, previdno povlecite sklop naslona za dlan skupaj z zadnjim robom in nato počasi odstranite sklop naslona za dlani iz računalnika
- 9. Dvignite nosilec počivala za dlani z osnove računalnika.

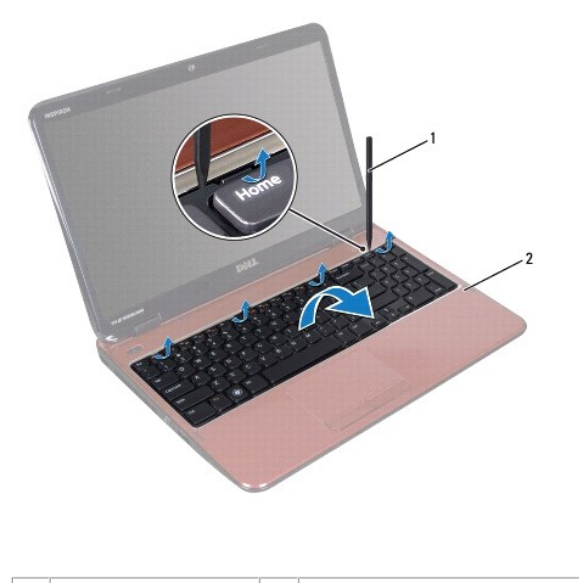

1 Plastično pero 2 Sklop naslona za dlani

# <span id="page-36-1"></span>**Ponovna namestitev sklopa naslona za dlani**

1. Sledite navodilom v [Preden za](file:///J:/DL/DL122234/DTP/!HTML/Queen15IntelSM0HSL/before.htm#wp1439509)čnete.

- <span id="page-37-0"></span>2. Jezičke sklopa naslona za dlani poravnajte z režami na ohišju računalnika in jih nežno zaskočite na mesto.
- 3. Potisnite kabel sledilne ploščice, kabel plošče gumba za vklop in kabel plošče za bližnjične tipke na priključke na sistemski plošči ter pritisnite zatiče<br>priključkov, da jih pritrdite.
- 4. Ponovno namestite štiri vijake na sklopu naslona za dlani.
- 5. Ponovno namestite tipkovnico (glejte [Zamenjava tipkovnice](file:///J:/DL/DL122234/DTP/!HTML/Queen15IntelSM0HSL/keyboard.htm#wp1206716)).
- 6. Zaprite zaslon in obrnite računalnik.
- 7. Ponovno namestite šest vijakov, s katerimi je naslon za dlani pritrjen na ohišje računalnika.
- 8. Ponovno namestite akumulator (glejte [Ponovna namestitev akumulatorja\)](file:///J:/DL/DL122234/DTP/!HTML/Queen15IntelSM0HSL/battery.htm#wp1452047).

POZOR: Preden vklopite računalnik, namestite vse vijake in se prepričajte, da v notranjosti računalnika niso ostali odvečni vijaki. V nasprotnem<br>primeru lahko poškodujete računalnik.

#### <span id="page-38-0"></span> **Procesorski modul Priročnik za servisiranje Dell™ Inspiron™ N5110**

- 
- [Odstranjevanje modula procesorja](#page-38-1)
- **[Ponovna namestitev modula procesorja](#page-38-2)**
- OPOZORILO: Predno pričnete z delom v notranjosti računalnika, preberite varnostne informacije, ki so priložene računalniku. Za dodatne<br>informacije o varnem delu, obiščite domačo stran za skladnost s predpisi na naslovu www
- **POZOR: Popravila na računalniku lahko izvaja le pooblaščen serviser. Škode zaradi servisiranja, ki ga Dell ni pooblastil, garancija ne pokriva.**
- POZOR: Ce želite preprečiti elektrostatično razelektritev, uporabite trak za ozemljitev ali se večkrat dotaknite nepobarvane kovinske površine<br>(npr. priključka na računalniku).
- POZOR: Pred delom v notranjosti računalnika odstranite glavno baterijo (glejte <u>[Odstranitev akumulatorja](file:///J:/DL/DL122234/DTP/!HTML/Queen15IntelSM0HSL/battery.htm#wp1442926)</u>), da s tem preprečite poškodbe<br>sistemske plošče.
- **POZOR: Komponente in kartice primite za robove ter se izognite dotikanju nožic in stikov.**

## <span id="page-38-1"></span>**Odstranjevanje modula procesorja**

- 1. Sledite navodilom v [Preden za](file:///J:/DL/DL122234/DTP/!HTML/Queen15IntelSM0HSL/before.htm#wp1439509)čnete.
- 2. Sledite navodilom od [Korak 2](file:///J:/DL/DL122234/DTP/!HTML/Queen15IntelSM0HSL/sysboard.htm#wp1052173) do [Korak 15](file:///J:/DL/DL122234/DTP/!HTML/Queen15IntelSM0HSL/sysboard.htm#wp1052136) v [Odstranjevanje sistemske plo](file:///J:/DL/DL122234/DTP/!HTML/Queen15IntelSM0HSL/sysboard.htm#wp1032066)šče.
- 3. Za sprostitev vtičnice ZIF uporabite majhen ploščat izvijač in odmični vijak vtičnice ZIF sučite v nasprotni smeri urinega kazalca, dokler se ne ustavi.
- POZOR: Za najučinkovitejše hlajenje procesorja se ne dotikajte območja za odvajanje toplote na sklopu za hlajenje procesorja. Olja v koži lahko<br>zmanjšajo prevajanje toplote termalnih trakov.
- **POZOR: Ko odstranjujete modul procesorja, modul povlecite naravnost navzgor. Pazite, da pri tem ne ukrivite nožic na modulu procesorja.**
- 4. Modul procesorja dvignite iz podnožja ZIF.

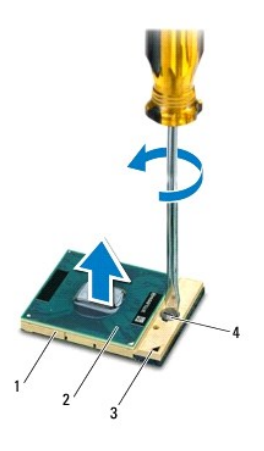

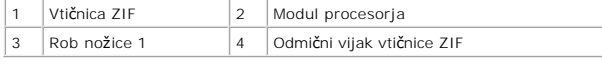

### <span id="page-38-2"></span>**Ponovna namestitev modula procesorja**

1. Sledite navodilom v [Preden za](file:///J:/DL/DL122234/DTP/!HTML/Queen15IntelSM0HSL/before.htm#wp1439509)čnete.

**OPOMBA:** Ce nameščate nov procesor, boste prejeli tudi nov sklop hladilnega telesa s pritrjeno termalno ploščico ali pa novo termalno ploščico z<br>navodili za pravilno namestitev.

2. Poravnajte vogal nožice 1 modula procesorja z vogalom nožice 1 podnožja ZIF in nato vstavite modul procesorja.

**OPOMBA:** Rob nožice 1 modula procesorja ima trikotnik, ki se poravna s trikotnikom na robu nožice 1 vtičnice ZIF.

Če je modul procesorja pravilno nameščen, so vsi štirje vogali poravnani na enako višino. Če je en ali več vogalov modula višje od drugih, modul ni pravilno vstavljen.

**POZOR: Pri odvijanju vijakov držite izvijač pravokotno nad procesorjem, da ga ne poškodujete.** 

- 3. Vtičnico ZIF pritrdite tako, da odmični vijak obrnete v smeri urinega kazalca in tako zavarujete modul procesorja na sistemsko ploščo.
- 4. Sledite navodilom od [Korak 3](file:///J:/DL/DL122234/DTP/!HTML/Queen15IntelSM0HSL/sysboard.htm#wp1052237) do [Korak 16](file:///J:/DL/DL122234/DTP/!HTML/Queen15IntelSM0HSL/sysboard.htm#wp1052182) v [Ponovna namestitev sistemske plo](file:///J:/DL/DL122234/DTP/!HTML/Queen15IntelSM0HSL/sysboard.htm#wp1051855)šče.

POZOR: Preden vklopite računalnik, namestite vse vijake in se prepričajte, da v notranjosti računalnika niso ostali odvečni vijaki. V nasprotnem<br>primeru lahko poškodujete računalnik.

## <span id="page-40-0"></span> **Zvočniki**

**Priročnik za servisiranje Dell™ Inspiron™ N5110** 

- [Odstranitev zvo](#page-40-1)čnikov
- **O** [Ponovna namestitev zvo](#page-40-2)čnikov
- OPOZORILO: Predno pričnete z delom v notranjosti računalnika, preberite varnostne informacije, ki so priložene računalniku. Za dodatne<br>informacije o varnem delu obiščite domačo stran za skladnost s predpisi na naslovu www.
- POZOR: Ce želite preprečiti elektrostatično razelektritev, uporabite trak za ozemljitev ali se večkrat dotaknite nepobarvane kovinske površine<br>(npr. priključka na računalniku).
- **POZOR: Popravila na računalniku lahko izvaja le pooblaščen serviser. Škode zaradi servisiranja, ki ga Dell ni pooblastil, garancija ne pokriva.**

POZOR: Pred delom v notranjosti računalnika odstranite glavno baterijo (glejte <u>[Odstranitev akumulatorja](file:///J:/DL/DL122234/DTP/!HTML/Queen15IntelSM0HSL/battery.htm#wp1442926)</u>), da s tem preprečite poškodbe<br>sistemske plošče.

## <span id="page-40-1"></span>**Odstranitev zvočnikov**

- 1. Sledite navodilom v [Preden za](file:///J:/DL/DL122234/DTP/!HTML/Queen15IntelSM0HSL/before.htm#wp1439509)čnete.
- 2. Sledite navodilom od [Korak 5](file:///J:/DL/DL122234/DTP/!HTML/Queen15IntelSM0HSL/sysboard.htm#wp1052203) do [Korak 14](file:///J:/DL/DL122234/DTP/!HTML/Queen15IntelSM0HSL/sysboard.htm#wp1052446) v [Odstranjevanje sistemske plo](file:///J:/DL/DL122234/DTP/!HTML/Queen15IntelSM0HSL/sysboard.htm#wp1032066)šče.
- 3. Pazite na napeljavo kabla za zvočnike in dvignite zvočnike skupaj s kablom iz ohišja računalnika.

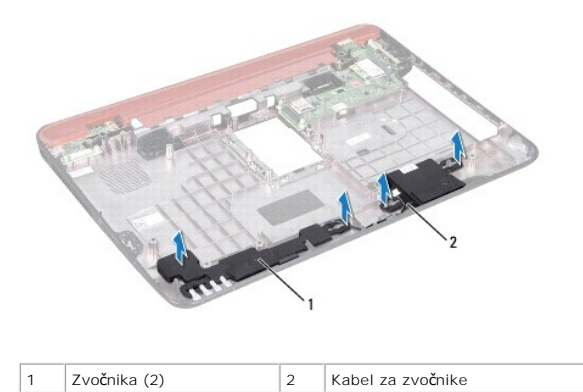

## <span id="page-40-2"></span>**Ponovna namestitev zvočnikov**

- 1. Sledite navodilom v [Preden za](file:///J:/DL/DL122234/DTP/!HTML/Queen15IntelSM0HSL/before.htm#wp1439509)čnete.
- 2. Postavite zvočnike na osnovo računalnika in povlecite kable zvočnikov skozi vodila.
- 3. Sledite navodilom od [Korak 2](file:///J:/DL/DL122234/DTP/!HTML/Queen15IntelSM0HSL/sysboard.htm#wp1052173) do [Korak 17](file:///J:/DL/DL122234/DTP/!HTML/Queen15IntelSM0HSL/sysboard.htm#wp1014222) v [Ponovna namestitev sistemske plo](file:///J:/DL/DL122234/DTP/!HTML/Queen15IntelSM0HSL/sysboard.htm#wp1051855)šče.

POZOR: Preden vklopite računalnik, namestite vse vijake in se prepričajte, da v notranjosti računalnika niso ostali odvečni vijaki. V nasprotnem<br>primeru lahko poškodujete računalnik.

#### <span id="page-41-0"></span> **Sistemska plošča Priročnik za servisiranje Dell™ Inspiron™ N5110**

- [Odstranjevanje sistemske plo](#page-41-1)šče
- **[Ponovna namestitev sistemske plo](#page-42-1)**
- [Vnos servisne oznake v BIOS](#page-42-2)
- OPOZORILO: Predno pričnete z delom v notranjosti računalnika, preberite varnostne informacije, ki so priložene računalniku. Za dodatne<br>informacije o varnem delu, obiščite domačo stran za skladnost s predpisi na naslovu www
- **POZOR: Popravila na računalniku lahko izvaja le pooblaščen serviser. Škode zaradi servisiranja, ki ga Dell ni pooblastil, garancija ne pokriva.**
- POZOR: Ce želite preprečiti elektrostatično razelektritev, uporabite trak za ozemljitev ali se večkrat dotaknite nepobarvane kovinske površine<br>(npr. priključka na računalniku).
- POZOR: Pred delom v notranjosti računalnika odstranite glavno baterijo (glejte <u>[Odstranitev akumulatorja](file:///J:/DL/DL122234/DTP/!HTML/Queen15IntelSM0HSL/battery.htm#wp1442926)</u>), da s tem preprečite poškodbe<br>sistemske plošče.
- **POZOR: Komponente in kartice primite za robove ter se izognite dotikanju nožic in stikov.**

### <span id="page-41-1"></span>**Odstranjevanje sistemske plošče**

- 1. Sledite navodilom v [Preden za](file:///J:/DL/DL122234/DTP/!HTML/Queen15IntelSM0HSL/before.htm#wp1439509)čnete.
- 2. Pritisnite in izvrzite vse vstavljene kartice iz čitalnika medijskih kartic 8-v- 1.
- 3. Odstranite akumulator (glejte [Odstranitev akumulatorja\)](file:///J:/DL/DL122234/DTP/!HTML/Queen15IntelSM0HSL/battery.htm#wp1442926).
- 4. Odstranite pokrov modula (glejte [Odstranjevanje pokrova modula\)](file:///J:/DL/DL122234/DTP/!HTML/Queen15IntelSM0HSL/module_c.htm#wp1442926).
- 5. Sledite navodilom od [Korak 4](file:///J:/DL/DL122234/DTP/!HTML/Queen15IntelSM0HSL/optical.htm#wp1053789) do [Korak 5](file:///J:/DL/DL122234/DTP/!HTML/Queen15IntelSM0HSL/optical.htm#wp1053785) v [Odstranjevanje opti](file:///J:/DL/DL122234/DTP/!HTML/Queen15IntelSM0HSL/optical.htm#wp1044846)čnega pogona.
- 6. Odstranite pomnilniške module (glejte [Odstranjevanje pomnilni](file:///J:/DL/DL122234/DTP/!HTML/Queen15IntelSM0HSL/memory.htm#wp1186694)škega modula).
- 7. Sledite navodilom od [Korak 3](file:///J:/DL/DL122234/DTP/!HTML/Queen15IntelSM0HSL/palmrest.htm#wp1065844) do [Korak 9](file:///J:/DL/DL122234/DTP/!HTML/Queen15IntelSM0HSL/palmrest.htm#wp1065888) v [Odstranjevanje sklopa naslona za dlani.](file:///J:/DL/DL122234/DTP/!HTML/Queen15IntelSM0HSL/palmrest.htm#wp1044787)
- 8. Odstranite sklop zaslona (glejte [Odstranjevanje sklopa zaslona\)](file:///J:/DL/DL122234/DTP/!HTML/Queen15IntelSM0HSL/display.htm#wp1212160).
- 9. Odstranite pokrov zapaha (glejte [Odstranitev pokrov zapaha](file:///J:/DL/DL122234/DTP/!HTML/Queen15IntelSM0HSL/hingecvr.htm#wp1183926)).
- 10. Kabel zvočnikov odklopite iz priključka na sistemski plošči.
- 11. Odstranite štiri vijake, s katerimi je sistemska plošča pritrjena na ohišje računalnika.

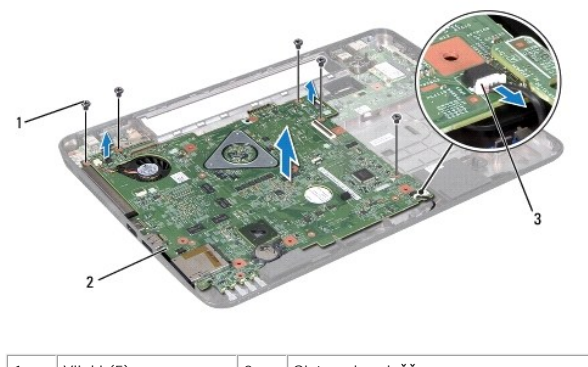

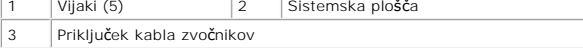

- <span id="page-42-0"></span>12. Dvignite sklop sistemske plošče, da bi izključili priključek na sistemski plošči iz priključka na plošči V/I.
- 13. Obrnite sklop sistemske plošče.
- 14. Sledite navodilom od [Korak 3](file:///J:/DL/DL122234/DTP/!HTML/Queen15IntelSM0HSL/hd-assem.htm#wp1198055) do [Korak 5](file:///J:/DL/DL122234/DTP/!HTML/Queen15IntelSM0HSL/hd-assem.htm#wp1198353) v [Odstranjevanje trdega diska.](file:///J:/DL/DL122234/DTP/!HTML/Queen15IntelSM0HSL/hd-assem.htm#wp1179926)
- 15. Odstranite termalni sklop za hlajenje (glejte [Odstranjevanje termalnega sklopa za hlajenje\)](file:///J:/DL/DL122234/DTP/!HTML/Queen15IntelSM0HSL/heatsink.htm#wp1188445).
- 16. Odstranite modul procesorja (glejte [Odstranjevanje modula procesorja\)](file:///J:/DL/DL122234/DTP/!HTML/Queen15IntelSM0HSL/processo.htm#wp1032066).

#### <span id="page-42-1"></span>**Ponovna namestitev sistemske plošče**

- 1. Sledite navodilom v [Preden za](file:///J:/DL/DL122234/DTP/!HTML/Queen15IntelSM0HSL/before.htm#wp1439509)čnete.
- 2. Ponovno namestite modul procesorja (glejte [Ponovna namestitev modula procesorja\)](file:///J:/DL/DL122234/DTP/!HTML/Queen15IntelSM0HSL/processo.htm#wp1051855).
- 3. Odstranite termalni sklop za hlajenje (glejte [Ponovna namestitev termalnega sklopa za hlajenje procesorjev](file:///J:/DL/DL122234/DTP/!HTML/Queen15IntelSM0HSL/heatsink.htm#wp1187492)).
- 4. Sledite navodilom od [Korak 5](file:///J:/DL/DL122234/DTP/!HTML/Queen15IntelSM0HSL/hd-assem.htm#wp1198082) do [Korak 7](file:///J:/DL/DL122234/DTP/!HTML/Queen15IntelSM0HSL/hd-assem.htm#wp1198084) v [Zamenjava trdega diska](file:///J:/DL/DL122234/DTP/!HTML/Queen15IntelSM0HSL/hd-assem.htm#wp1181804).
- 5. Obrnite sklop sistemske plošče.
- 6. Priključke na sistemski plošči poravnajte z režami na ohišju računalnika.
- 7. Nežno pritisnite sistemsko ploščo, da povežete priključek na sistemski plošči s priključkom na plošči V/I.
- 8. Ponovno namestite štiri vijake, s katerimi je sistemska plošča pritrjena na ohišje računalnika.
- 9. Kabel zvočnikov priklopite v priključek na sistemski plošči.
- 10. Ponovno namestite pokrov zapaha (glejte [Zamenjava pokrova zapaha](file:///J:/DL/DL122234/DTP/!HTML/Queen15IntelSM0HSL/hingecvr.htm#wp1190553)).
- 11. Ponovno namestite sklop zaslona (glejte [Zamenjava sklopa ekrana\)](file:///J:/DL/DL122234/DTP/!HTML/Queen15IntelSM0HSL/display.htm#wp1205821).
- 12. Sledite navodilom od [Korak 2](file:///J:/DL/DL122234/DTP/!HTML/Queen15IntelSM0HSL/palmrest.htm#wp1064933) do [Korak 7](file:///J:/DL/DL122234/DTP/!HTML/Queen15IntelSM0HSL/palmrest.htm#wp1066095) v Ponovna namestitev sklopa naslona za dlani
- 13. Ponovno namestite pomnilniški modul (glejte [Zamenjava pomnilni](file:///J:/DL/DL122234/DTP/!HTML/Queen15IntelSM0HSL/memory.htm#wp1181089)ških modulov).
- 14. Ponovno namestite pokrov modula (glejte [Ponovna namestitev pokrova modula](file:///J:/DL/DL122234/DTP/!HTML/Queen15IntelSM0HSL/module_c.htm#wp1451971)).
- 15. Ponovno namestite akumulator (glejte [Ponovna namestitev akumulatorja\)](file:///J:/DL/DL122234/DTP/!HTML/Queen15IntelSM0HSL/battery.htm#wp1452047).
- 16. Ponovno vstavite vse kartice ali vstavke, ki ste jih odstranili iz čitalca pomnilniških kartic 8-v-1.

POZOR: Preden vklopite računalnik, namestite vse vijake in se prepričajte, da v notranjosti računalnika niso ostali odvečni vijaki. V nasprotnem<br>primeru lahko poškodujete računalnik.

17. Vklopite računalnik.

**OPOMBA:** Po zamenjavi sistemske plošče v BIOS-u na novi plošči vnesite oznako za storitve.

18. Vnesite servisno oznako (glejte [Vnos servisne oznake v BIOS\)](#page-42-2).

### <span id="page-42-2"></span>**Vnos servisne oznake v BIOS**

- 1. Zagotovite, da je napajalnik na izmenični tok priključen in da je glavna baterija pravilno nameščena.
- 2. Vklopite računalnik.
- 3. Za vstop v program za namestitev sistema med POST-om pritisnite <F2>.

4. Pojdite do varnostnega zavihka in vstopite v storitveno oznako v polju **Set Service Tag** (Nastavitev servisne oznake).

#### <span id="page-44-0"></span> **Zgornji pokrov Priročnik za servisiranje Dell™ Inspiron™ N5110**

- [Odstranjevanje zgornjega pokrova](#page-44-1)
- **O** [Ponovna namestitev zgornjega pokrova](#page-44-2)
- OPOZORILO: Predno pričnete z delom v notranjosti računalnika, preberite varnostne informacije, ki so priložene računalniku. Za dodatne<br>informacije o varnem delu, obiščite domačo stran za skladnost s predpisi na naslovu www

**POZOR: Popravila na računalniku lahko izvaja le pooblaščen serviser. Škode zaradi servisiranja, ki ga Dell ni pooblastil, garancija ne pokriva.** 

POZOR: Ce želite preprečiti elektrostatično razelektritev, uporabite trak za ozemljitev ali se večkrat dotaknite nepobarvane kovinske površine<br>(npr. priključka na računalniku).

POZOR: Pred delom v notranjosti računalnika odstranite glavno baterijo (glejte <u>[Odstranitev akumulatorja](file:///J:/DL/DL122234/DTP/!HTML/Queen15IntelSM0HSL/battery.htm#wp1442926)</u>), da s tem preprečite poškodbe<br>sistemske plošče.

## <span id="page-44-1"></span>**Odstranjevanje zgornjega pokrova**

- 1. Sledite navodilom v [Preden za](file:///J:/DL/DL122234/DTP/!HTML/Queen15IntelSM0HSL/before.htm#wp1439509)čnete.
- 2. Pritisnite in držite gumb za sprostitev, ki pritrjuje zgornji pokrov na pokrov zaslona.
- 3. Potisnite in dvignite zgornji pokrov.

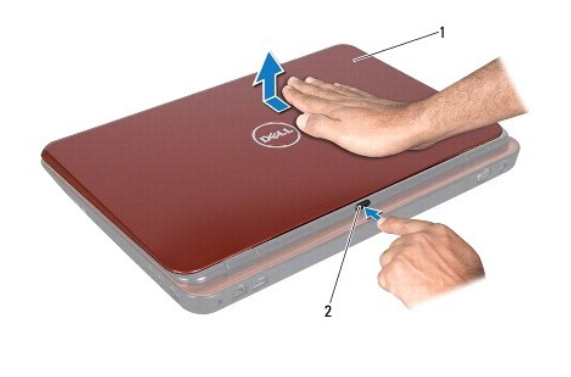

Zgornji pokrov 2 | Gumb za sprostitev

### <span id="page-44-2"></span>**Ponovna namestitev zgornjega pokrova**

1. Sledite navodilom v [Preden za](file:///J:/DL/DL122234/DTP/!HTML/Queen15IntelSM0HSL/before.htm#wp1439509)čnete.

**OPOMBA:** Prepričajte se, da je logotip DELL pri ponovni namestitvi zgornjega pokrova usmerjen proti hrbtni strani računalnika.

- 2. Poravnajte zgornji pokrov s pokrovom zaslona.
- 3. Potisnite zgornji pokrov, da sede na mesto. Prepričajte se, da ni odprtin med zgornjim pokrovom in pokrovom zaslona.

POZOR: Preden vklopite računalnik, namestite vse vijake in se prepričajte, da v notranjosti računalnika niso ostali odvečni vijaki. V nasprotnem<br>primeru lahko poškodujete računalnik.